IT Projekt Management WS 2005 - 2006

# PS Framework

Nicolas Lanquetin Matrikel: 0014160

LastChangedDate: 2006-02-19 23:48:05 +0100 (Sun, 19 Feb 2006) LastChangedRevision: 35

Tools: LATEX MiKTeX 2.4, TeXnicCenter 1 Beta 6.31, MS Visio 2003, MS Excel 2003, MS Project 2003, Dia 0.94, PDFCreator 0.8.0, Subversion 1.3.0

# Inhaltsverzeichnis

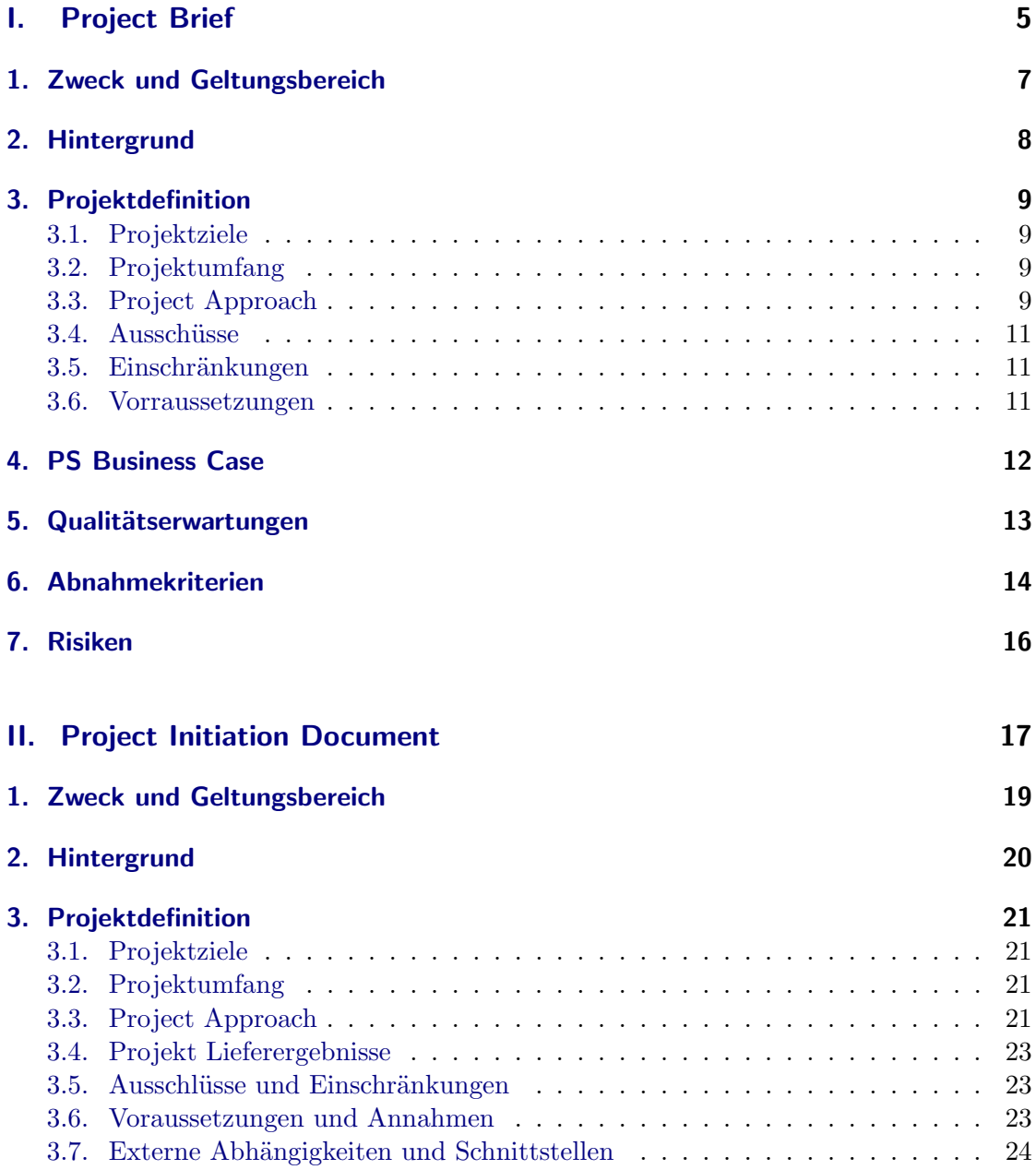

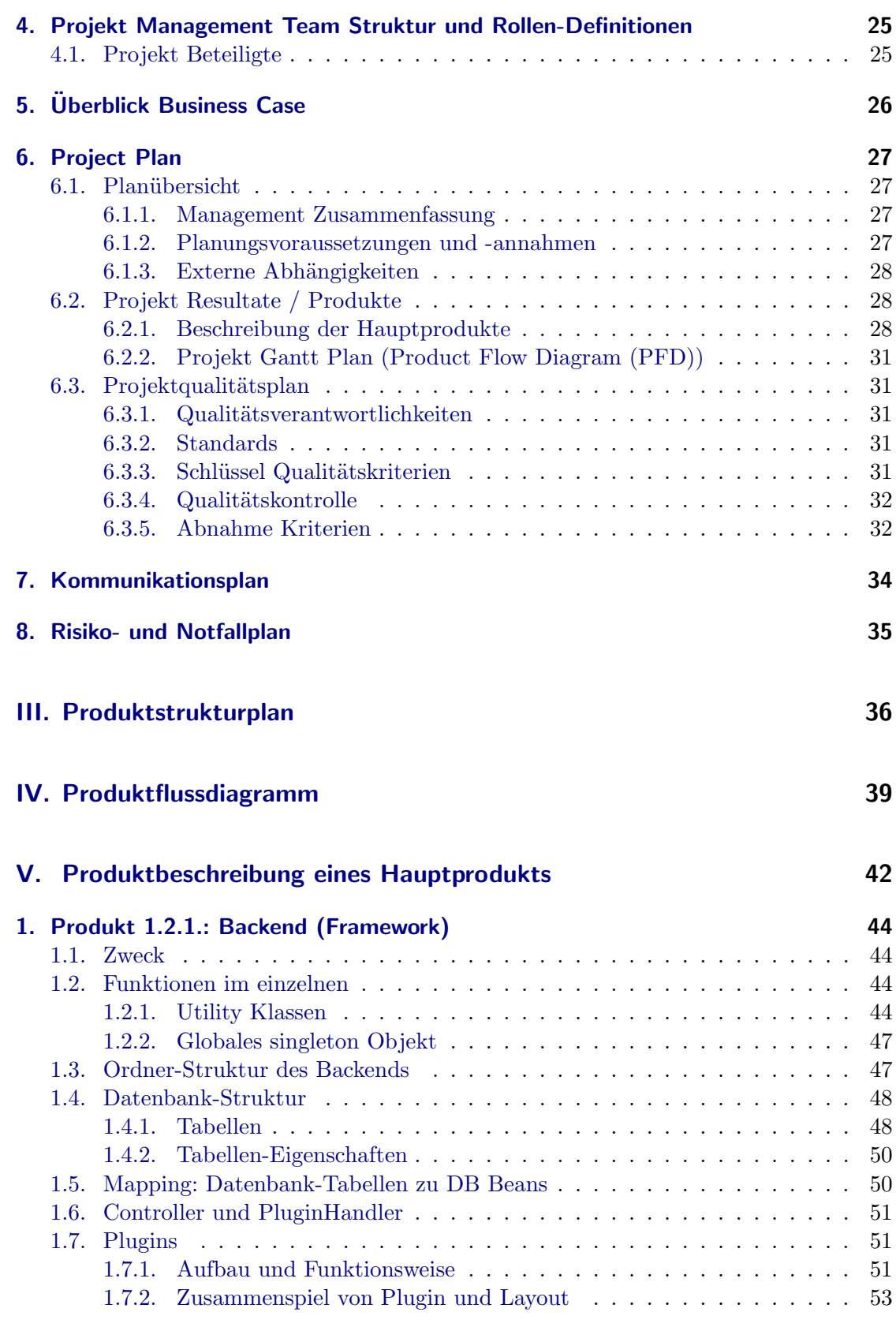

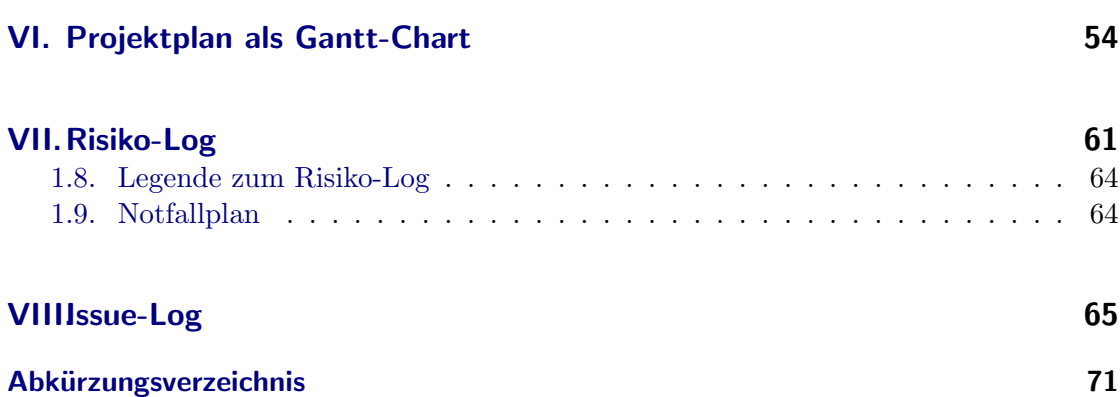

# <span id="page-4-0"></span>Teil I. Project Brief

# Project Brief

## PS Framework

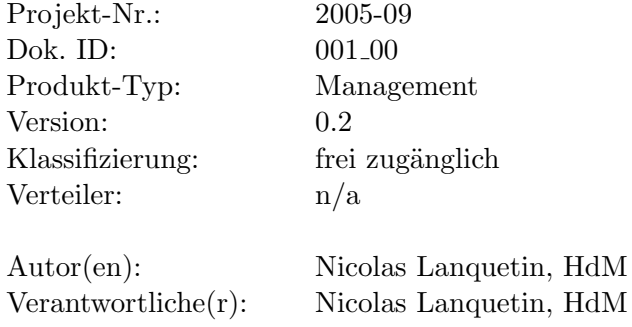

Kunde: Unipaz Europe

6

## <span id="page-6-0"></span>1. Zweck und Geltungsbereich

Der Project Brief liefert eine vollständige und sichere Grundlage für die Initialisierung des Projekts. Des Weiteren bildet er die Grundlage für die Entscheidung der Projektverantwortlichen (Project Board) zur Bevollmächtigung der Erstellung des Project Initiation Documents (PID).

Der Inhalt des Project Briefs wird in das Project Initiation Document übernommen, welches das Arbeitsdokument für das Verwalten und Leiten des Projekts ist, und wird dort erweitert und verfeinert (Siehe Teil [II](#page-16-0) auf Seite [18\)](#page-16-0).

Der Project Brief wird auch in der Initialisierungstage zur Erstellung des Project Quality Plans verwendet.

# <span id="page-7-0"></span>2. Hintergrund

Viele der privaten Kunden benötigen im Moment einen Internetauftritt. Die Erfahrung hat gezeigt, dass sich für diese Kundenklasse ein CMS am besten eignet. Dieses können sie benutzen, um ihre Inhalte unabhängig von Entwickler und Webmasters zu pflegen.

Das Projekt PS Framework ist ein solches CMS. Es ist aus der Anforderung der Internationalisierung entstanden und wird zukünftig eine ältere Anwendung der Organisation Unipaz-Europe ersetzen. Zwei weitere potentielle Privatkunden sind bereits am Produkt interessiert, sodass eine umfangreiche und leicht erweiterbare Applikation benötigt wird.

Das Projekt hat neben ihrem praktischen Nutzen ebenfalls das Ziel, die Möglichkeiten des PHP5 zu erforschen und evaluieren. Diese sehr aktuelle Version von PHP ist aufgrund ihrer Unterstützung für Objektorientierung zukunftsweisend und soll daher im frühen Stadium bereits beherrscht werden.

## <span id="page-8-0"></span>3. Projektdefinition

## <span id="page-8-1"></span>3.1. Projektziele

Das Projekt hat folgende Ziele:

- Es soll ein CMS aufgesetzt werden mit festgelegten Anforderung:
	- Das Design soll mittels einer Template Engine ohne grossen Zeitaufwand geändert werden können.
	- Das CMS muss eine intuitive und benutzerfreundliche Administrationsoberfläche haben. Diese ermöglicht
		- ∗ das Editieren der Inhalte,
		- ∗ das Erstellen von Administratorbenutzern und das Zuweisen selbstbestimmbarer Benutzerrollen und -rechte,
		- ∗ das Managen von Medien (Bilder, Animationen, Office-Dokumente, Audio-Dateien, usw.)
	- Es muss ein Rollen- und Rechtesystem geben, bei welchem Benutzer und Gruppen erstellt und die Management- und Administrations-Rechte gezielt vergeben werden können.
- Die Möglichkeiten von PHP Version 5 bis 5.1 sollen evaluiert und effektiv eingesetzt werden.

## <span id="page-8-2"></span>3.2. Projektumfang

Das Projekt wird etwa ein Jahr in Anspruch nehmen. Es wird jedoch im Vergleich zu bestehenden Content Management Systemen weniger umfangreich sein. Da keine dringenden Nachfragen der Kunden bestehen, hat die Umsetzung des Projekts wesentlich mehr Zeit und rückt in der Priorität daher stark nach hinten.

## <span id="page-8-3"></span>3.3. Project Approach

Siehe Tabelle [3.1](#page-9-0) für eine Auflistung der wichtigsten Aspekte für die Projektansatz Entscheidung.

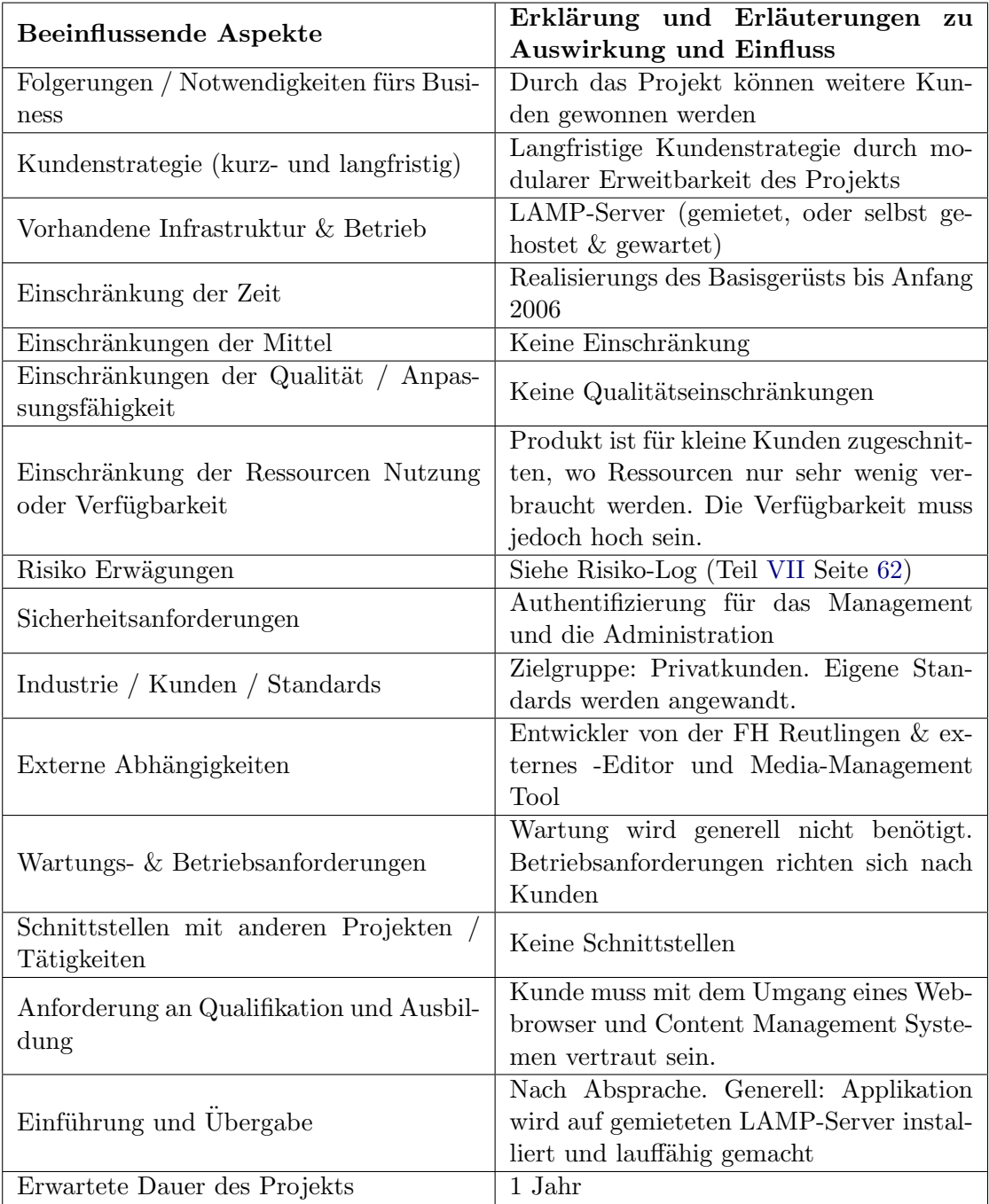

<span id="page-9-0"></span>Tabelle  $3.1$ .: Auflistung der wichtigsten Aspekte für die Projektansatz Entscheidung

#### Gewählter Project Approach

Es wird ein Produkt-Approach gew¨ahlt. Jeder Projektteil ist ein Produkt. Das Zusammenspiel aller Teilprodukte führt zum Endprodukt. Im weiteren Verlauf des Projekts wird darum ein Produktstrukturplan und Produktflussdiagramm erstellt werden.

Die Wahl des Produkt-Approach hat den Vorteil, dass alle Teilprodukte klar definiert und leicht überprüfbar sind.

## <span id="page-10-0"></span>3.4. Ausschüsse

- Es wird keine Anbindung an bereits bestehende Authentifizierungssysteme unterstützt  $(z.B. LDAP)$
- Vom Kundem selbst gehostete LAMP-Systeme werden weder konfiguriert noch gewartet. Insbesondere hat der Kunde fehlende PEAR-Bibliotheken oder PHP-Extensions selbst zu installieren und ihre Lauffähigkeit zu gewährleisten.

## <span id="page-10-1"></span>3.5. Einschränkungen

• Die Applikation kann nur auf einem Server installiert werden (Kein Load-Balancing möglich).

#### <span id="page-10-2"></span>3.6. Vorraussetzungen

- Zur Installierung der Applikation ist ein LAMP-Server nötig. Dieser muss vom Kunde entweder gemietet, oder vom Kunde selbst eingerichtet und gewartet werden.
- Die Benutzer der Anwendung müssen mit dem Umgang eines Webbrowser und Content Management Systemen vertraut sein.

# <span id="page-11-0"></span>4. PS Business Case

Das Produkt soll für die Friedensorganisation Unipaz-Europe kostenlos erstellt werden. Des Weiteren gibt es bereits 2 weitere potenzielle Kunden, die an diesem Produkt interessiert wären.

Tabelle [5.1](#page-25-0) zeigt den nicht-finanziellen Nutzen und wie er gemessen wird.

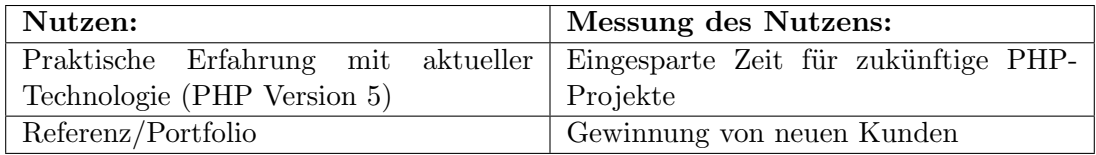

<span id="page-11-1"></span>Tabelle 4.1.: PS Business Case - Nicht-finanzieller Nutzen

# <span id="page-12-0"></span>5. Qualitätserwartungen

Der Kunde hat folgende Qualitätserwartungen, welche vom Projekt erfüllt werden müssen:

- Usability Die Applikation muss benutzerfreundlich und intuitiv bedienbar sein. Für Administratoren muss der rudimentäre Umgang mit einem CMS geläufig sein. Ihnen sollte jedoch eine Hilfe zur Verfügung stehen, welche alle möglichen Aktionen erläutert.
- Zeitbegrenzungen Die Aufrufe der durch die Applikation generierten Webseiten müssen schnell sein.
- Sicherheit Die Applikation muss Angriffssicher sein.
- Skalierbarkeit

Das Hinzufügen neuer Features (z.B. Gästebuch, Kalender, usw) soll reibungslos und einfach zu realisieren sein.

• Zuverlässigkeit und Verfügbarkeit

Die Applikation sollte in keinem Fall aufgrund des Produkts selbst ausfallen. Ausnahme stellt nur ein durch uns unabhängiges Ausfallen des Servers, ein Upgrade des Servers oder ein Update der Applikation dar.

• Kapazität

Die Applikation soll so performant sein, dass mehrere simultane Zugriffe ohne teurer Hardware möglich sind.

# <span id="page-13-0"></span>6. Abnahmekriterien

Die Abnahme des Produkts erfolgt, wenn die Hauptfunktionen implementiert sind und fehlerfrei laufen. (siehe Abschnitt [3.1\)](#page-8-1)

Die erste Abnahme kann bereits ohne Implementierung einer Administrationsoberfläche erfolgen. Es muss jedoch gewährleistet sein, dass die Inhalte über ein externes Datenbank-Tool gepflegt werden können.

**Funktionalität:** Folgende Funktionalität muss für die Abnahme zwingend umgesetzt worden sein:

- Die Website muss ein Layout konform des Style Guide des Kunden haben. Dabei muss das Kundenlogo eingebunden werden und das Design entsprechend der Logo-Farben umgesetzt werden.
- Ein hierarchisches Menü muss implementiert werden. Die Anzahl der Menü-Elemente darf nicht begrenzt sein.
- Zu jedem Menü-Punkt existiert ein Inhalt.
- Dem Besucher muss es möglich sein zwischen den Sprachen Englisch und Französisch aussuchen zu können.
- Die Implentierung beruht auf festgelegten Standards: Das Layout soll XHTMLvalid sein und der PHP-Code muss entsprechend dem PEAR Coding Standard formatiert werden. Besonders hohen Wert gilt es auch auf die Ordnerstruktur zu legen, sodass sie den anderen Projekten ähnelt.

Qualitätskriterien: Zudem müssen folgende Qualitätskriterien gelten:

- Das generieren einer durchschnittlich vollen Seite sollte nicht 150 ms überschreiten.
- Die Applikation soll mindestens 50 simultane Benutzeranfragen gleichzeitig verarbeiten können.
- Besondere Rücksicht muss auf die Sicherheit genommen werden, insbesondere für das Einhacken über URL Parameter und in Bezug auf das Session Hijacking.
- Des Weiteren gelten die in Kapitel [5](#page-12-0) genannten Punkte bezüglich der Qualitätserwartungen.

Abnahme-Medium: Das Produkt wird auf einem LAMP Server installiert. Dabei kann es sich um einen vom Kunden gemieteten Server handeln, welcher von uns gewartet wird, oder einem vom Kunden zur Verfügung gestellten Server, auf welchen wir jedoch Zugriffsrechte bekommen. (siehe auch Abschnitt [3.4](#page-10-0) zum Thema Ausschüsse)

Umfang: Der Kunde erhält den gesamten Sourcecode des Projekts. Dieser beinhaltet mindestens den Quellcode, und je nach Absprache weitere Dokumente zum Weiterentwickeln des Produkts.

# <span id="page-15-0"></span>7. Risiken

Eine "Proposal Risk Analysis" (PRA) wurde nicht durchgeführt.

Folgende Risiken wurden erkannt:

- Technische Risiken
	- Die benötigten Freeware Tools zum Editieren von XHTML-Validen Text und Managen von Medien kann nicht in kommerziellen Anwendungen eingesetzt werden, oder entspricht nicht den Anforderungen.
- Externe Risiken
	- Ein für das Front-End benötigter Mitarbeiter ist nicht verfügbar.
- Interne Risiken
	- Durch die Arbeit an anderen Projekten, oder das Vorbereiten auf Prüfungen, kann das Projekt kurzzeitig vernachlässigt werden.

Im Verlauf des Projekts wird ein Risiko-Log erstellt, in welchem später erkannte Risiken noch weiter aufgezeichnet werden.

# <span id="page-16-0"></span>Teil II. Project Initiation Document

# Project Initiation Document

## PS Framework

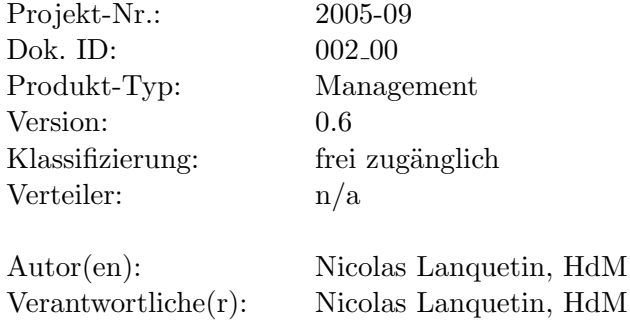

Kunde: Unipaz Europe

18

# 1. Zweck und Geltungsbereich

Das Project Initiation Document (PID) definiert das Projekt, legt die Grundlage für dessen und ermöglicht es den gesamten Erfolg einzuschätzen.

Es gibt zwei vorrangige Anwendungen dieses Dokuments:

- Um sicherzustellen, dass das Projekt auf einer sauberen Basis steht, bevor das Project Board angefragt wird, die Hauptverantwortung für das Projekt zu übernehmen
- Als ein Grundlagendokument für das Project Board und um dem Project Manager zu helfen den Fortschritt einzuschätzen, Managementbelange zu ändern und laufende Durchführbarkeitsfragen zu werten.

# 2. Hintergrund

Viele der privaten Kunden benötigen im Moment einen Internetauftritt. Die Erfahrung hat gezeigt, dass sich für diese Kundenklasse ein CMS am besten eignet. Dieses können sie benutzen, um ihre Inhalte unabhängig von Entwickler und Webmasters zu pflegen.

Das Projekt PS Framework ist ein solches CMS. Es ist aus der Anforderung der Internationalisierung entstanden und wird zukünftig eine ältere Anwendung der Organisation Unipaz-Europe ersetzen. Zwei weitere potentielle Privatkunden sind bereits am Produkt interessiert, sodass eine umfangreiche und leicht erweiterbare Applikation benötigt wird.

Das Projekt hat neben ihrem praktischen Nutzen ebenfalls das Ziel, die Möglichkeiten des PHP5 zu erforschen und evaluieren. Diese sehr aktuelle Version von PHP ist aufgrund ihrer Unterstützung für Objektorientierung zukunftsweisend und soll daher im frühen Stadium bereits beherrscht werden.

# 3. Projektdefinition

## 3.1. Projektziele

Das Projekt hat folgende Ziele:

- Es soll ein CMS aufgesetzt werden mit festgelegten Anforderung:
	- Das Design soll mittels einer Template Engine ohne grossen Zeitaufwand geändert werden können.
	- Das CMS muss eine intuitive und benutzerfreundliche Administrationsoberfläche haben. Diese ermöglicht
		- ∗ das Editieren der Inhalte,
		- ∗ das Erstellen von Administratorbenutzern und das Zuweisen selbstbestimmbarer Benutzerrollen und -rechte,
		- ∗ das Managen von Medien (Bilder, Animationen, Office-Dokumente, Audio-Dateien, usw.)
	- Es muss ein Rollen- und Rechtesystem geben, bei welchem Benutzer und Gruppen erstellt und die Management- und Administrations-Rechte gezielt vergebt werden können.
- Die Möglichkeiten von PHP Version 5 bis 5.1 sollen evaluiert und effektiv eingesetzt werden.

## 3.2. Projektumfang

Das Projekt wird etwa ein Jahr in Anspruch nehmen. Es wird jedoch im Vergleich zu bestehenden Content Management Systemen weniger umfangreich sein. Da keine dringenden Nachfragen der Kunden bestehen, hat die Umsetzung des Projekts wesentlich mehr Zeit und rückt in der Priorität daher stark nach hinten.

## 3.3. Project Approach

Siehe Tabelle [3.1](#page-9-0) für eine Auflistung der wichtigsten Aspekte für die Projektansatz Entscheidung.

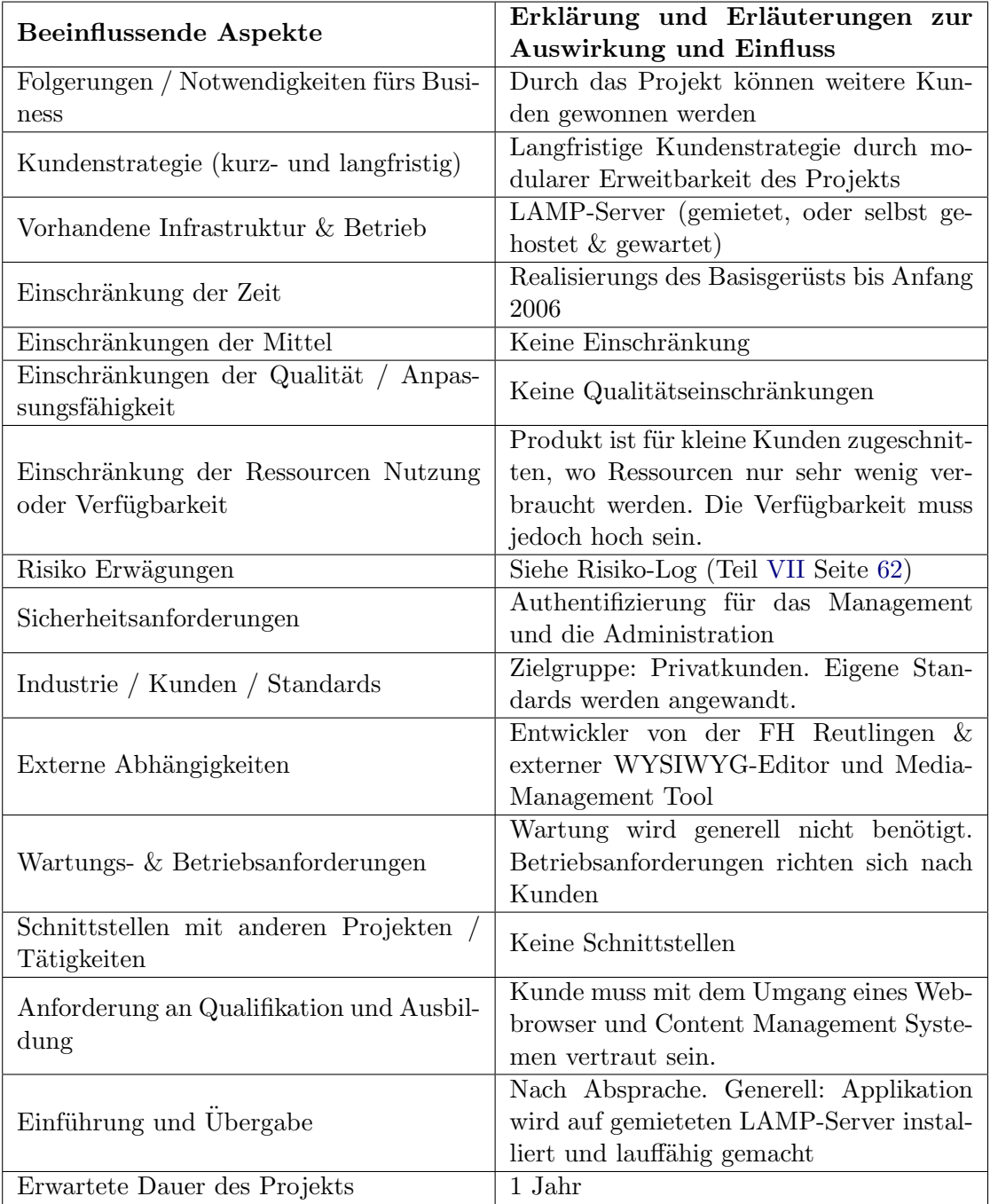

Tabelle  $3.1$ .: Auflistung der wichtigsten Aspekte für die Projektansatz Entscheidung

#### Gewählter Project Approach

Es wird ein Produkt-Approach gew¨ahlt. Jeder Projektteil ist ein Produkt. Das Zusammenspiel aller Teilprodukte führt zum Endprodukt. Im weiteren Verlauf des Projekts wird darum ein Produktstrukturplan und Produktflussdiagramm erstellt werden.

Die Wahl des Produkt-Approach hat den Vorteil, dass alle Teilprodukte klar definiert und leicht überprüfbar sind.

## 3.4. Projekt Lieferergebnisse

- Unipaz-Europe Organisation
	- Internationalisierung der Organisation
	- Erweiterung der Interessenten
	- Schnelle, kosteng¨unstigere Aktualisierung der Organisation-Ereignisse und Neuigkeiten

## 3.5. Ausschlüsse und Einschränkungen

- Es wird keine Anbindung an bereits bestehende Authentifizierungssysteme unterstützt  $(z.B. LDAP)$
- Vom Kundem selbst gehostete LAMP-Systeme werden weder konfiguriert noch gewartet. Insbesondere hat der Kunde fehlende PEAR-Bibliotheken oder PHP-Extensions selbst zu installieren und ihre Lauffähigkeit zu gewährleisten.
- Die Applikation kann nur auf einem Server installiert werden (Kein Load-Balancing möglich).

## 3.6. Voraussetzungen und Annahmen

- Zur Installation der Applikation ist ein LAMP-Server nötig. Dieser muss vom Kunde entweder gemietet, oder vom Kunde selbst eingerichtet und gewartet werden.
- Die Benutzer der Anwendung müssen mit dem Umgang eines Webbrowser und Content Management Systemen vertraut sein.
- Es muss mindestens einen Zuständigen für die Pflege der CMS-Inhalte geben. In einem ersten Release der Produkts wird noch keine Administrationoberfläche zur Verfügung stehen. Der Zuständige muss aus diesem Grund dem Umgang mit HTML beherrschen und sich mit der Bedienung eines Datenbank-Tools, sowie dem Datenbank-Aufbau vertraut machen.

## <span id="page-23-0"></span>3.7. Externe Abhängigkeiten und Schnittstellen

Das Projekt wird einen externen Javascript WYSIWYG Editor benötigen. Dabei kommt der sehr populäre Editor  $TinyMCE$  in Frage, welcher darüber hinaus noch andere nützliche Funktionalitäten mit sich bringt, wie z.B. die Verwaltung von Medien-Dateien.

## 4. Projekt Management Team Struktur und Rollen-Definitionen

## <span id="page-24-0"></span>4.1. Projekt Beteiligte

#### Projektmitarbeiter

• Nicolas Lanquetin: Student der Medieninformatik an der Hochschule der Medien Stuttgart

Projektleiter und Programmierer im Backend des Frameworks

• Jochen Kornau: Student der Medien- und Kommunikationsinformatik der FH Reutlingen Zuständig für das Frontend des Frameworks (Layout: Public Access, Administrative Access)

#### Relevante Kundenmitglieder

- Bernard H.: Direktor von Unipaz Europe
- Petra M.: Verantwortlich für das Pflegen der Inhalte
- Frédéric K.: Schatzmeister

#### Kontaktinformationen der Beteiligten

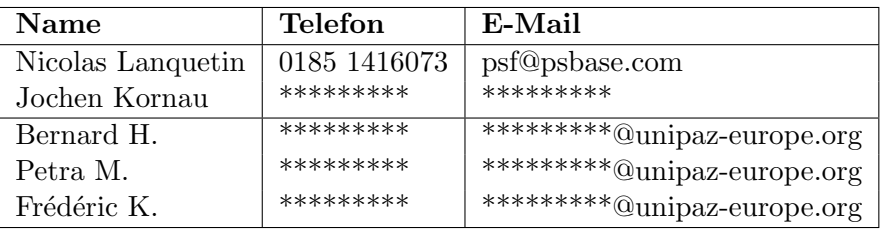

#### Tabelle 4.1.: Kontaktinformationen der Beteiligten

# 5. Überblick Business Case

Das Produkt soll für die Friedensorganisation Unipaz-Europe kostenlos erstellt werden. Des Weiteren gibt es bereits 2 weitere potenzielle Kunden, die an diesem Produkt interessiert wären.

Tabelle [5.1](#page-25-0) zeigt den nicht-finanziellen Nutzen und wie er gemessen wird.

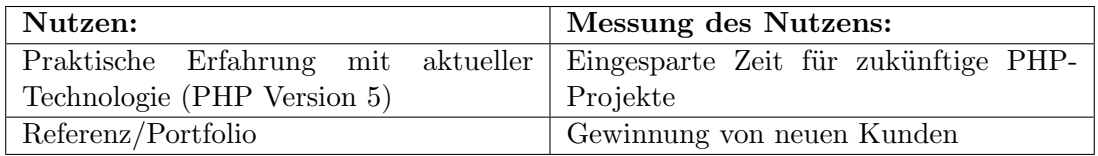

<span id="page-25-0"></span>Tabelle 5.1.: PS Business Case - Nicht-finanzieller Nutzen

Dieser Überblick des Business Case liefert eine Grundlage für Vergleiche mit späteren Überarbeitungen des Business Case.

# 6. Project Plan

## <span id="page-26-0"></span>6.1. Planübersicht

#### <span id="page-26-1"></span>6.1.1. Management Zusammenfassung

Folgende Vorgehensweise wurde zur erfolgreichen Realisierung des Projekts gewählt:

In einer ersten Phase müssen sich die Mitarbeiter gründlich mit den eingesetzten Technologien auseinandersetzen. Anschließend wird im Rahmen einer Analyse festgelegt wie die Umsetzung spezifiziert wird.

Erst dann wird mit der Entwicklungsphase begonnen. Zuerst wird der Backend-Bereich realisiert, der alle zum weiteren Vorgehen nötigen Klassen und Bibliotheken zur Verfügung stellt. Darauf aufbauend muss der öffentliche Zugang des CMS realisiert werden. Dieser beinhaltet eine klare Aufteilung der Funktionalitäten in sog. Plugins. Zudem wird in dieser Phase auch am Layout gearbeitet, das durch Templates realisiert wird. Nach ausführlichem Testen, kann dann ein ersten Release stattfinden.

Ist der öffentliche Zugang realisiert, muss der Administrative Zugang implementiert werden. In diesem soll es erstmal möglich sein die Inhalte unabhängig von einem Datenbank-Tool zu verwalten. Ferner werden hier auch Möglichkeiten geboten bestimmte Rechte-Einstellungen vorzunehmen. Ist dieser Abschnitt ebenfalls realisiert, kann eine erste fertige Version geliefert werden.

Nach erfolgreicher Umsetzung der oben beschriebenen Punkte, kann das Projekt je nach Anforderungen erweitert werden.

#### <span id="page-26-2"></span>6.1.2. Planungsvoraussetzungen und -annahmen

Die beteiligten Entwickler haben bereits Erfahrung und Kenntnisse im Umgang mit LAMP-Systemen und den Technologien PHP und PEAR, sowie XHTML und der Smarty Template Engine. Die Aufgaben wurden dementsprechend auf die Entwickler aufgeteilt.

Es besteht von Kundenseite kein dringendes Bed¨urfnis nach einer Administrationsoberfläche, solange gewährleistet ist, dass die Inhalte von uns gepflegt werden können.

#### <span id="page-27-0"></span>6.1.3. Externe Abhängigkeiten

Vom Erfolg des Projekts abhängig, ist der Beitrag im Layoutbereich eines externen Mitarbeiters. Des Weiteren muss eine starke Zusammenarbeit mit den Inhaltverantwortlichen von Unipaz Europe gewährleistet sein.

## <span id="page-27-1"></span>6.2. Projekt Resultate / Produkte

Nachfolgende Tabelle nennt die wichtigsten Resultate / Produkte des Projekts.

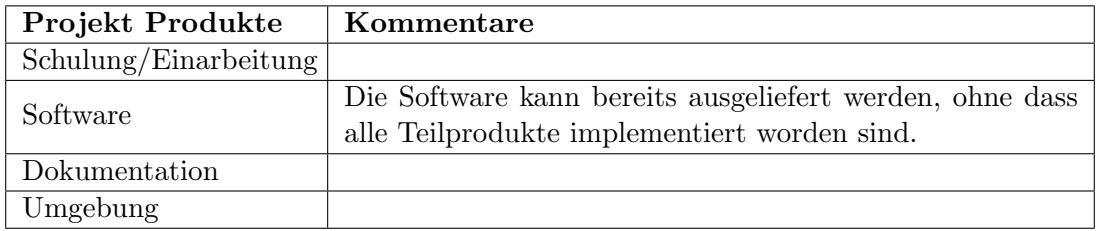

<span id="page-27-4"></span>Tabelle 6.1.: Projekt Resultate / Produkte

#### <span id="page-27-2"></span>6.2.1. Beschreibung der Hauptprodukte

Tabelle [6.2](#page-27-3) beschreibt das zu liefernde Endprodukt des Projekts:

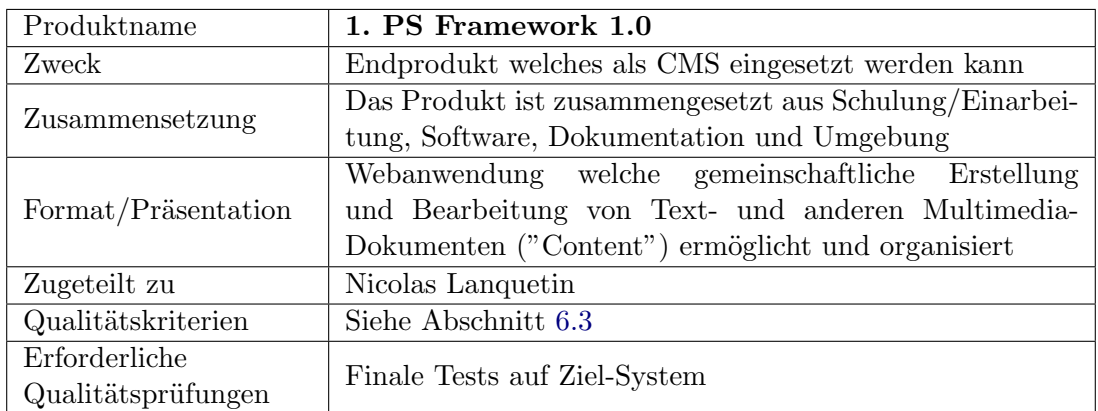

<span id="page-27-3"></span>Tabelle 6.2.: Produktbeschreibung - PS Framework 1.0

Die Tabellen [6.3,](#page-28-0) [6.4,](#page-28-1) [6.5](#page-29-0) und [6.6](#page-29-1) beschreiben die wichtigsten Teilprodukte, die in diesem Projekt erstellt werden.

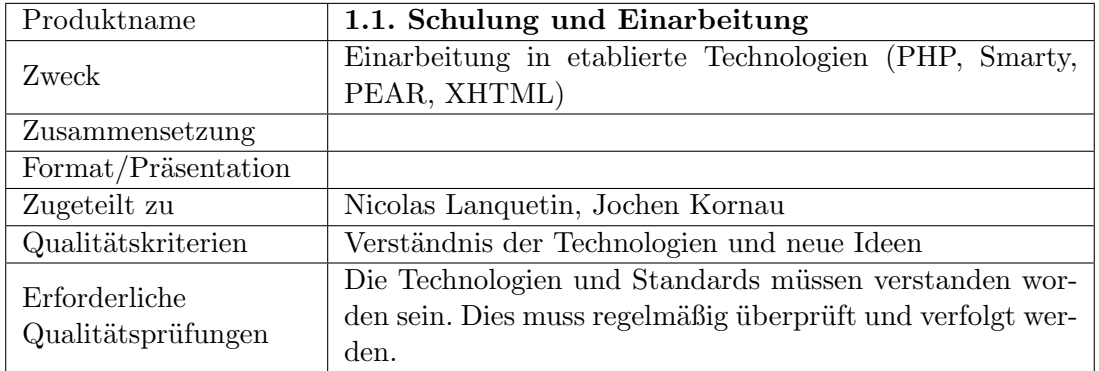

<span id="page-28-0"></span>Tabelle 6.3.: Produktbeschreibung - Schulung und Einarbeitung

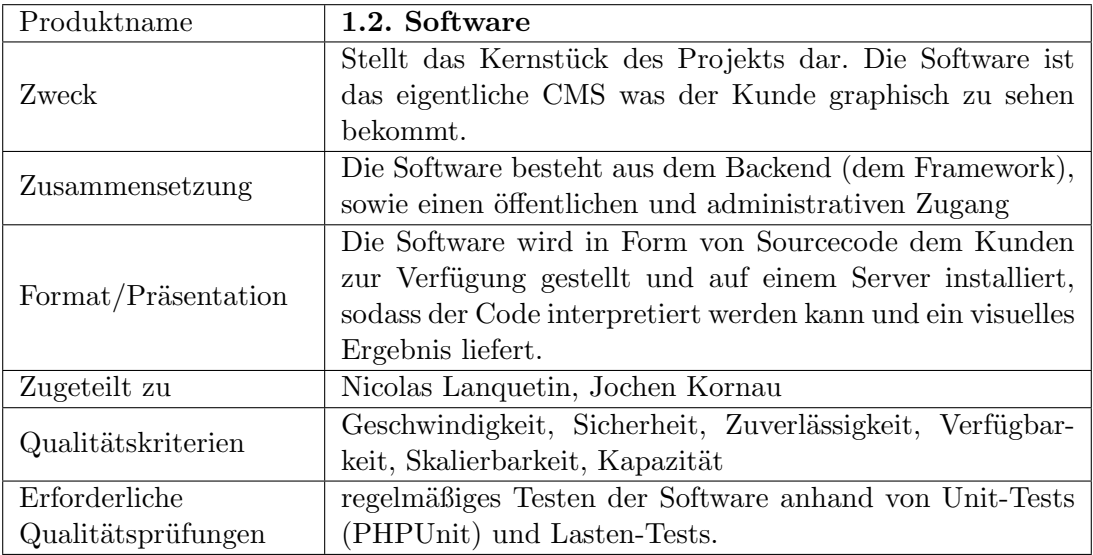

<span id="page-28-1"></span>Tabelle 6.4.: Produktbeschreibung - Software

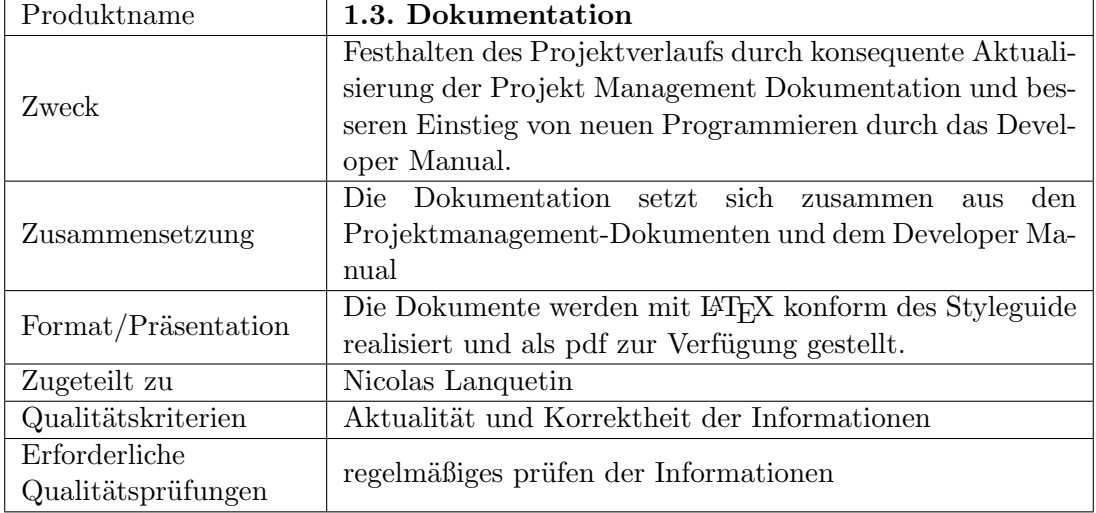

<span id="page-29-0"></span>Tabelle 6.5.: Produktbeschreibung - Dokumentation

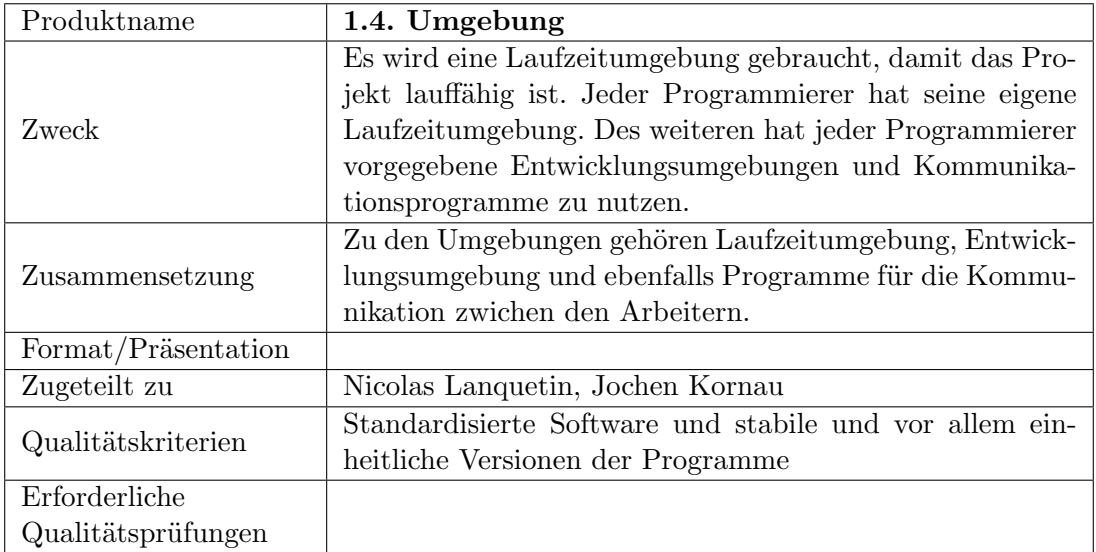

<span id="page-29-1"></span>Tabelle 6.6.: Produktbeschreibung - Umgebung

#### <span id="page-30-0"></span>6.2.2. Projekt Gantt Plan (Product Flow Diagram (PFD))

Der Gantt Chart für den Projektverlauf und das Produkt Fluss Diagramm (PFD) werden in jeweils eigenen Dokumenten behandelt. Siehe dazu Dokument Teil [VI](#page-53-0) und Dokument Teil [IV.](#page-38-0)

## <span id="page-30-1"></span>6.3. Projektqualitätsplan

#### <span id="page-30-2"></span>6.3.1. Qualitätsverantwortlichkeiten

Die Verantwortung, dass die versprochene Qualität eingehalten wird, übernimmt der Leiter des Projekts Nicolas Lanquetin. Dieser Entschluss ist darauf zurückzuführen, dass der Kunde keine hohen Anforderungen an die Qualität hat, das entstehende Projekt jedoch noch für weitere Kunden von Interesse sein wird.

#### <span id="page-30-3"></span>6.3.2. Standards

Folgende Standards müssen eingehalten werden:

Frontend-Bereich: XHTML 1.0 Strict / CSS 2, Smarty Template Engine

Backend-Bereich: Programmieren nach dem PEAR Coding Standard

#### <span id="page-30-4"></span>6.3.3. Schlüssel Qualitätskriterien

Folgende Schlüssel Qualitätskriterien müssen in folgenden Schlüsselprodukten erfüllt sein:

#### • Produkt 1.1.: Schulung und Einarbeitung

- Erlangte Kenntnisse
- Neue Ideen
- Bereitschaft neue Programmier-Features auszuprobieren

#### • Produkt 1.2.: Software

- Geschwindigkeit
- Sicherheit
- $-$  Zuverlässigkeit
- $-$  Verfügbarkeit
- Skalierbarkeit
- $-$  Kapazität

#### • Produkt 1.3.: Dokumentation

- $-$  Aktualität
- Exaktheit und Korrektheit

#### • Produkt 1.4.: Umgebung

- Standardisierte Software
- Stabile und vor allem einheitliche Versionen der Programme

#### <span id="page-31-0"></span>6.3.4. Qualitätskontrolle

Die Qualität der Produkte wird vor allem durch regelmäßige Tests an der Applikation gewährleistet.

Die Tests beruhen auf mehreren Punkte:

• Logging

Anhand der Logs können Fehler schneller gefunden und behoben werden. Zudem kann die durchschnittliche Zeit gemessen werden die für das Ausführen einer Anfrage gebraucht wird.

#### • Lasten-Tests

Die Lastentests können z.B. mit dem frei erhältlichen Programm JMeter ausgeführt werden. Hier kann ein realistisches Besucher-Szenario aufgestellt werden, bei dem sich mehrere Benutzer gleichzeitig auf der Webapplikation aufhalten.

• Unit-Tests

Anhand der PEAR-Bibliothek PHPUnit können gezielte Tests der einzelnen Komponenten gemacht werden.

#### <span id="page-31-1"></span>6.3.5. Abnahme Kriterien

Die Abnahme Kriterien definieren in messbaren Bedingungen, was am Endprodukt erledigt sein muss, so dass es für den Kunden und die davon betroffene Belegschaft annehmbar bzw. akzeptabel ist.

Die Abnahme des Produkts erfolgt, wenn die Hauptfunktionen (siehe Abschnitt [6.2\)](#page-27-1) implementiert sind und fehlerfrei laufen.

Die erste Abnahme kann bereits ohne Implementierung einer Administrationsoberfläche erfolgen. Es muss jedoch gewährleistet sein, dass die Inhalte über ein externes Datenbank-Tool gepflegt werden können.

**Funktionalität:** Folgende Funktionalität muss für die Abnahme zwingend umgesetzt worden sein:

- Die Website muss ein Layout konform des Style Guide des Kunden haben. Dabei muss das Kundenlogo eingebunden werden und das Design entsprechend der Logo-Farben umgesetzt werden.
- Ein hierarchisches Menü muss implementiert werden. Die Anzahl der Menü-Elemente darf nicht begrenzt sein.
- Zu jedem Menü-Punkt existiert ein Inhalt.
- Dem Besucher muss es möglich sein zwischen den Sprachen Englisch und Französisch aussuchen zu können.
- Die Implentierung beruht auf festgelegten Standards: Das Layout soll XHTMLvalid sein und der PHP-Code muss entsprechend dem PEAR Coding Standard formatiert werden. Besonders hohen Wert gilt es auch auf die Ordnerstruktur zu legen, sodass sie den anderen Projekten ähnelt.

Qualitätskriterien: Zudem müssen folgende Qualitätskriterien gelten:

- Das generieren einer durchschnittlich vollen Seite sollte nicht 150 ms überschreiten.
- Die Applikation soll mindestens 50 simultane Benutzeranfragen gleichzeitig verarbeiten können.
- Besondere Rücksicht muss auf die Sicherheit genommen werden, insbesondere für Das Einhacken über URL Parameter und in Bezug auf das Session Hijacking.
- Des Weiteren gelten die in Kapitel [5](#page-12-0) genannten Punkte bezüglich der Qualitätserwartungen.

Abnahme-Medium: Das Produkt wird auf einem LAMP Server installiert. Dabei kann es sich um einen vom Kunden gemieteten Server handeln, welcher von uns gewartet wird, oder einem vom Kunden zur Verfügung gestellten Server, auf welchen wir jedoch Zugriffsrechte bekommen. (siehe auch Abschnitt [3.4](#page-10-0) zum Thema Ausschüsse)

Umfang: Der Kunde erhält den gesamten Sourcecode des Projekts. Dieser beinhaltet mindestens den Quellcode, und je nach Absprache weitere Dokumente zum weiter entwickeln des Produkts.

# 7. Kommunikationsplan

Folgender Kommunikationsplan bestimmt alle Parteien, für die das Projekt von Bedeutung ist, sowie die Mittel und Häufigkeit der Kommunikation zwischen ihnen und dem Projekt. Der Kommunikationsplan bestimmt die externe Kommunikation.

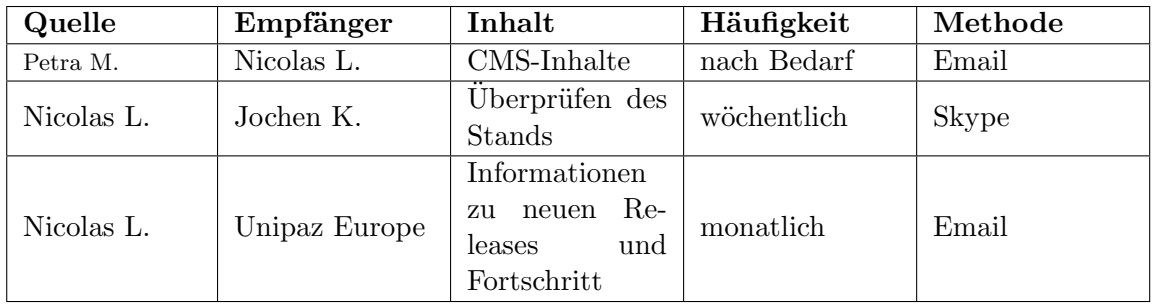

Tabelle [7.1](#page-33-0) zeigt den Kommunikationsplan:

<span id="page-33-0"></span>Tabelle 7.1.: Kommunikationsplan

# <span id="page-34-0"></span>8. Risiko- und Notfallplan

Die Risiken und Notfallpläne werden in einem eigenen Dokument festgehalten. Dieses ist im Dokument Teil [VII](#page-60-0) zu finden.

# <span id="page-35-0"></span>Teil III. Produktstrukturplan

# Produktstrukturplan (PSP)

## PS Framework

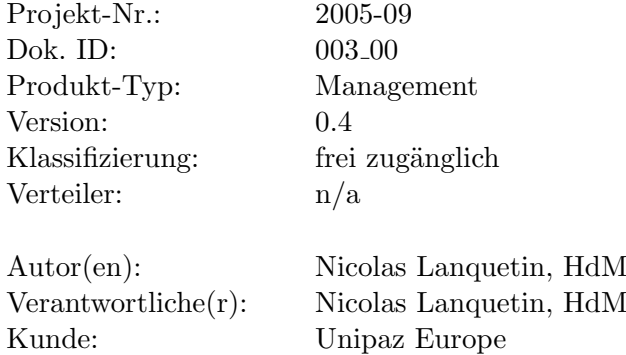

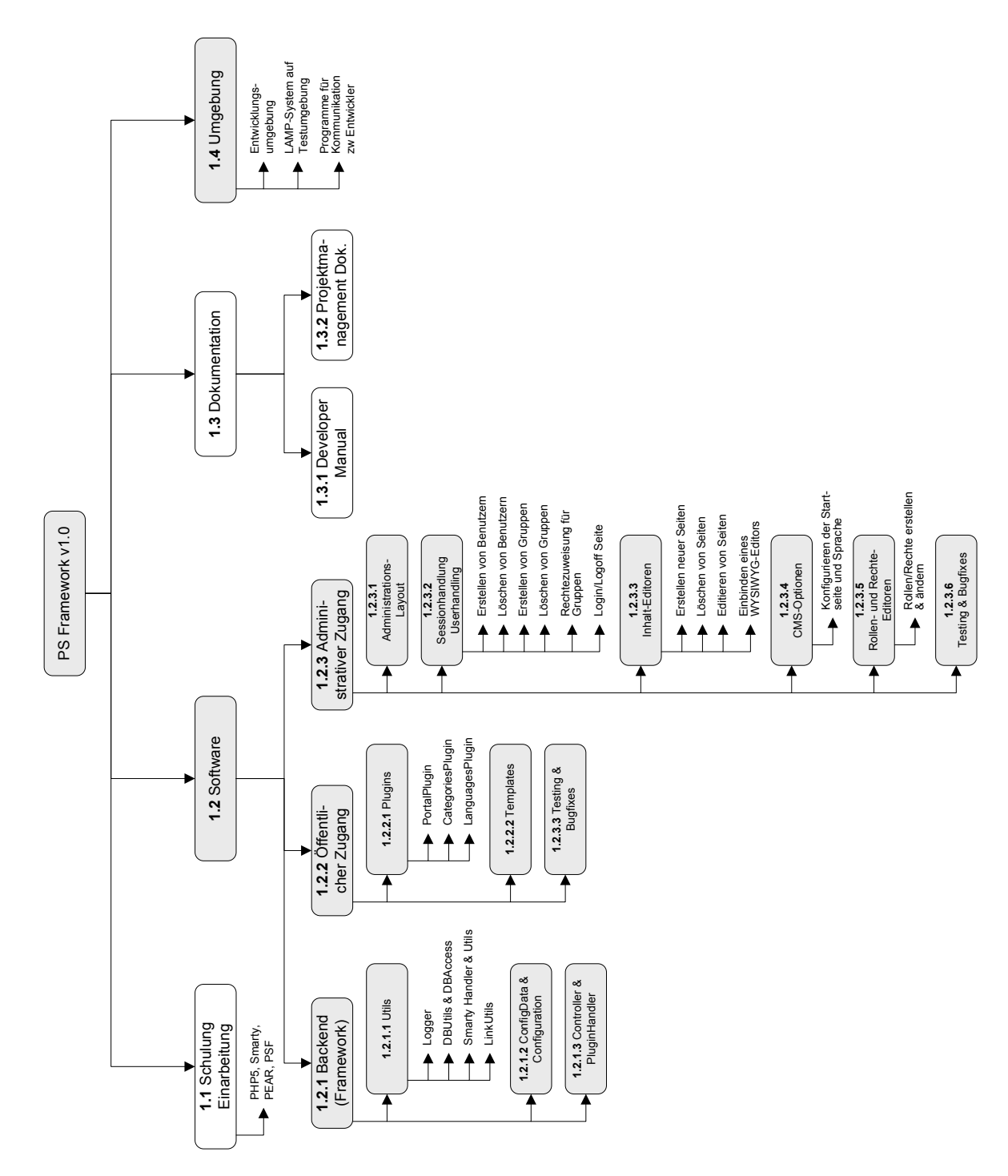

<span id="page-37-0"></span>Abbildung 8.1.: Produktstrukturplan

# <span id="page-38-0"></span>Teil IV. Produktflussdiagramm

# Produktflussdiagramm (PFD)

## PS Framework

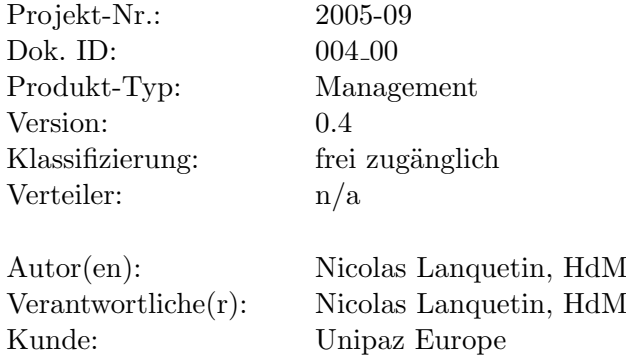

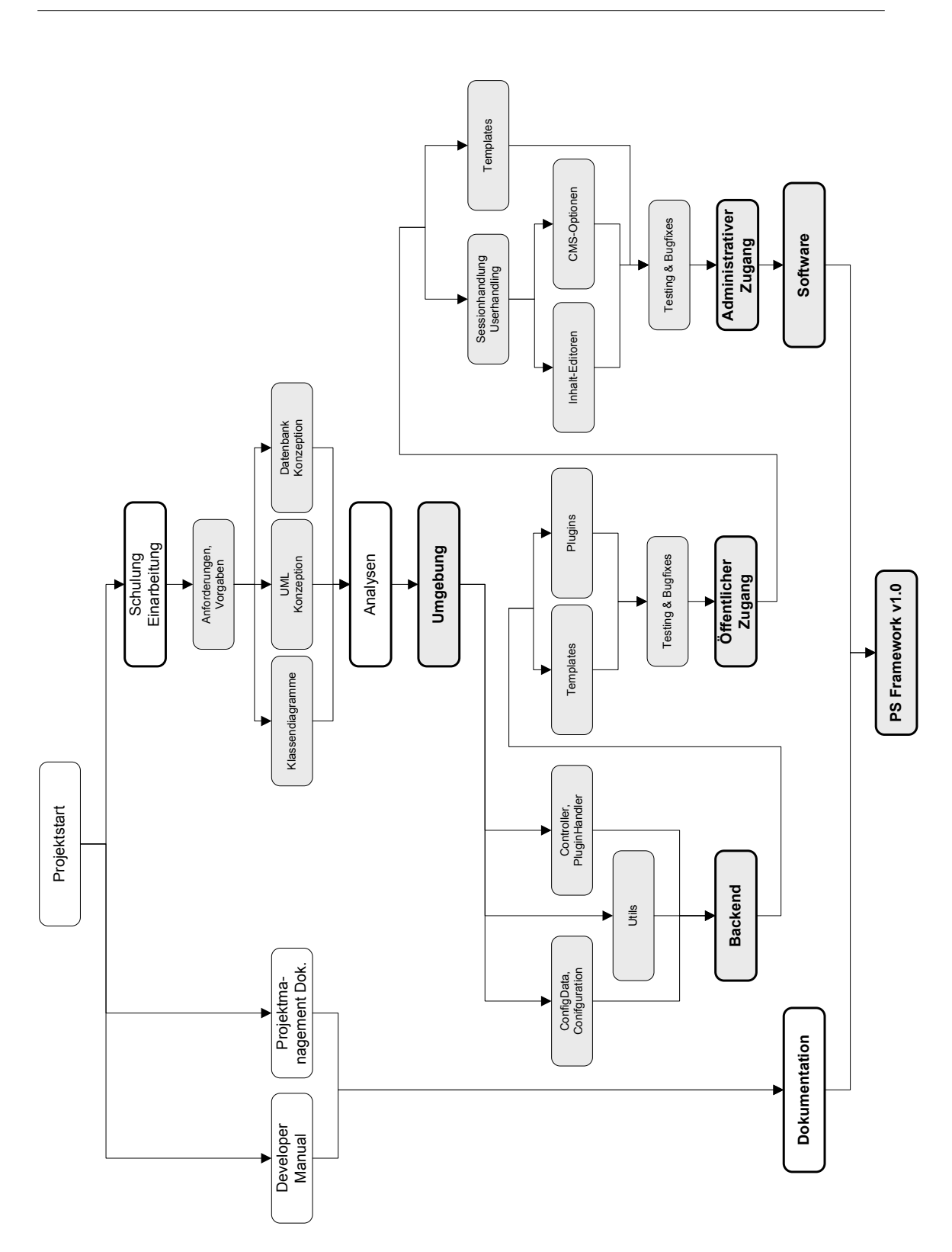

<span id="page-40-0"></span>Abbildung 8.2.: Produktflussdiagramm

# Teil V.

# <span id="page-41-0"></span>Produktbeschreibung eines Hauptprodukts

# Produkt 1.2.1.: Backend (Framework)

## PS Framework

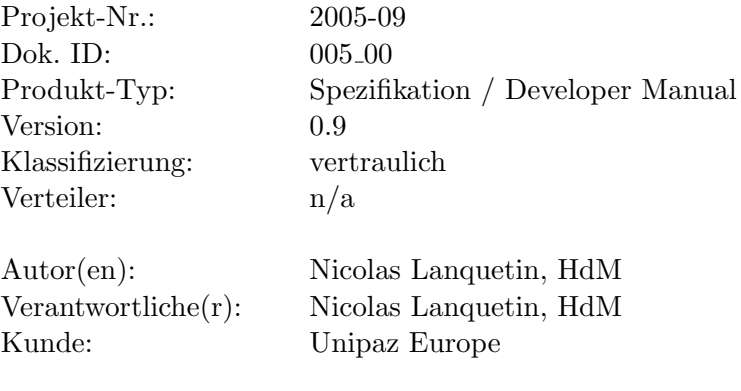

## 1. Produkt 1.2.1.: Backend (Framework)

Dieses kapitel setzt Kenntnisse in der Programmiersprache php und der php Smarty Template Engine vorraus. Die Dokumentationen zu diesen Themen sind auf folgenden Seiten einzusehen:

- <http://www.php.net>
- <http://smarty.php.net>

#### <span id="page-43-0"></span>1.1. Zweck

Das Backend, also das eigentliche Framework, liefert alle nötigen Klassen und Bibliotheken, die für die weitere Entwicklung der Applikation notwendig sind. Es ist die Voraussetzung für die Weiterentwicklung am Produkt 1.2.2. (Öffentlicher Zugang) und 1.2.3. (Administrativer Zugang).

#### <span id="page-43-1"></span>1.2. Funktionen im einzelnen

#### <span id="page-43-2"></span>1.2.1. Utility Klassen

#### ConfigData

Die Klasse ConfigData dient der Umwandlung von Konfigurationsdaten aus einer ini-Datei in eine php-Hashmap. Sie muss beim Start eines Aufrufes mit einer ini-Datei initialisiert werden. Anschließend können über Get-Methoden die gewollten Konfigurations-Informationen ausgelesen werden.

<span id="page-43-3"></span>Folgende Informationen müssen in der ini-Datei enthalten sein:

```
Listing 1.1: ini Konfigurationsdatei
```

```
1 [site_info]
2
3 name = MyCompany
4 publisher = MyCompany
5 copyright = Copyright 2005 MyCompany
6
7 [ webserver ]
8
9 http _ server = http :// localhost / mycompany /
```

```
10 https _ server = https :// localhost / mycompany /
11
12 [filesystem]
13
14 document root = / path/to/www/
15 libs = /path/to/www/libs/
16 sql = /path/to/sql/
17
18 [ database ]
19
20 phptype = mysql
21 username = user
22 password = pass
23 hostspec = localhost
24 database = mydatabase
25
26 [ logging ]
27
28 ; Logging to a file
29 file _ enabled = yes
30 file_logfile = /path/to/logfile.log31 file_threshold = 532
33 ; Logging to an email address
34 mail_enabled = no
35 mail email from = Site Logger
36 mail email to = webmaster email here
37 mail_threshold = 1
38
39 [ debugging ]
40
41 enable _ debug = no
42 enable _ clrtpl = no
```
Alle zum Betrieb der Applikation notwendigen Informationen sind in der ini-Datei vorhanden. Die wichtigsten Informationen sind sicherlich die Angaben von Pfaden. Jede weitere Informationen die nicht statisch oder technisch notwendig sind, werden in der Datenbank hinterlegt. (siehe dazu auch Abschnitt [1.4\)](#page-47-0)

#### Logger

Die Klasse Logger wird benötigt um die Applikationsabläufe zu protokollieren. Diese können sehr hilfreich beim Finden von Bugs sein und bieten zudem Informationen über die Nutzung der Applikation. Es gibt 5 Log Level um die Logging-informationen zu filtern:

- 1. LOG LEVEL DEBUG
- 2. LOG LEVEL INFO
- 3. LOG LEVEL WARNING
- 4. LOG LEVEL ERROR
- 5. LOG LEVEL ALERT

Der Logger baut auf dem PEAR Log Package auf. Ist das Package auf dem Server nicht vorhanden, muss es in das lib-Verzeichnis kopiert werden (siehe auch Abschnitt [1.3\)](#page-46-1).

Der Logger muss neben dem Loggen in Dateien auch das Versenden von Emails unterstützen, falls ein bestimmter Log Level erreicht ist.

<span id="page-45-0"></span>Folgende Daten müssen in der Konfiguration ini-Datei enthalten sein:

Listing 1.2: ini-Datei: Konfiguration für Logger

```
1 [ logging ]
\overline{2}3 ; Logging to a file
4 file _ enabled = yes
5 file_logfile = /path/to/logfile.log
6 file_threshold = 57
8 ; Logging to an email address
9 mail _ enabled = no
10 mail_email_from = Site Logger
11 mail_email_to = webmaster_email_here
12 mail_threshold = 1
```
#### DBUtils und DBAccess

DBUtils: Das DBUtils Objekt wird ausschliesslich von der Klasse DBAccess genutzt. DBUtils stellt alle Methoden zur Verfügung um Datensätze aus der Datenbank zu erhalten oder in die Datenbank zu schreiben.

Folgende Operationen müssen möglich sein:

- Insert: Einfügen von Datensätzen
- Update: Aktualisieren von Datensätzen
- Select: Erhalten eines ganzen Datensatzes, mehrerer Datensätze oder nur eines Wertes innerhalb eines Datensatzes

Die DBUitls Klasse benutzt das Pear DB Package um diese Operationen durchzuführen. Ist das Package auf dem Server nicht vorhanden, muss es in das lib-Verzeichnis kopiert werden (siehe auch Abschnitt [1.3\)](#page-46-1).

DBUtils muss neben dem gängigen MySQL auch noch weitere Datenbanken unterstützen. Dies wird jedoch durch das Pear DB Package gewährleistet.

Folgende Daten müssen in der Konfiguration ini-Datei enthalten sein:

Listing 1.3: ini-Datei: Konfiguration für DBUtils

```
1 [database]
2
3 phptype = mysql
4 username = user
5 password = pass
6 hostspec = localhost
7 database = mydatabase
```
DBAccess: Die Klasse DBAccess wird genutzt um Objekte persistent zu machen. Sie enthält Methoden, die Objekte als Parameter erwartet, und diese in der Datenbank hinzufügt oder aktualisiert, sowie Methoden, die für ein bestimmten Primary Key das gew¨unschte Objekt (oder eine Liste von Objekten) von der Datenbank holt. Die Objekte die bei den DBAccess-Methoden genutzt werden, heissen DBBeans und sind im Abschnitt [1.5](#page-49-1) genauer beschrieben.

#### **SmartvUtils**

Die Klasse SmartyUtils ist nur dazu zuständig entweder die gewünschte Seite auszugeben, oder Debugging-Informationen auszugeben, die dem Frontend-Entwickler von Nutzen sind.

#### <span id="page-46-0"></span>1.2.2. Globales singleton Objekt

Die wichtigsten Klassen sind in einem globalen Objekt hinterlegt, welches nach dem singleton Design Pattern implementiert wird.

Beim Start eines Aufrufs werden von den Utility Klassen ConfigData, Logger und DBUtils Instanzen erstellt. Die Reihenfolge ist dabei wichtig, da für das Instanziieren der Klassen Logger und DBUtils das ConfigData Objekt benötigt wird. Um diese Aufgabe kümmert sich das sog. Glob Objekt, welches die 3 Utility-Klassen-Instanzen für die Dauer eines Aufrufes speichert.

Dem Glob Objekt muss beim ersten Aufruf die ini-Datei übergeben werden. Jeder weitere Aufruf erfolgt über Glob::singleton(), mit welchem eine Instanz des Glob Objekt zurückgegeben wird.

## <span id="page-46-1"></span>1.3. Ordner-Struktur des Backends

trunk (Subversion Trunk)

: ... content *(CMS-Inhalte von Unipaz-Europe)* 

: ... design (Layout Entwürfe, Graphiken und Style Guides)

: ... docs (Developer Manuals)

: ... sql (SQL-Dateien zum Erstellen und Befüllen der Datenbank-Tabellen) : ... www (Das Root-Verzeichnis des Webservers)  $\vdots$   $\cdots$  cache (Smarty Cache) : : ... configs (ini Konfigurationsdateien)  $\vdots$   $\vdots$  ... includes (enthält den Hauptteil des php-Codes)  $\vdots$   $\vdots$   $\cdots$  dbbeans (Datenbank Beans)  $\vdots$  :  $\vdots$  ... plugins (Plugins)  $\vdots$   $\vdots$   $\ddots$  utils (Utility-Klassen) : : ... lang (Sprachen Property Dateien)  $\vdots$   $\cdots$  libs (Bibliotheken: PEAR, Smarty, ...)  $\vdots$  :  $\cdots$  templates (Template Dateien für das Layout) : : ... templates\_c (Smarty Template Cache) : : test (PHPUnit Tests)

### <span id="page-47-0"></span>1.4. Datenbank-Struktur

#### <span id="page-47-1"></span>1.4.1. Tabellen

Folgende Tabellen sind für das Backend zwingend notwendig:

- categories
- contents
- languages
- site\_settings
- users
- user\_info
- user\_preference

Das in Abbildung [1.1](#page-48-0) gezeigte ERM soll den Aufbau und die Beziehungen zwischen den Tabellen veranschaulichen.

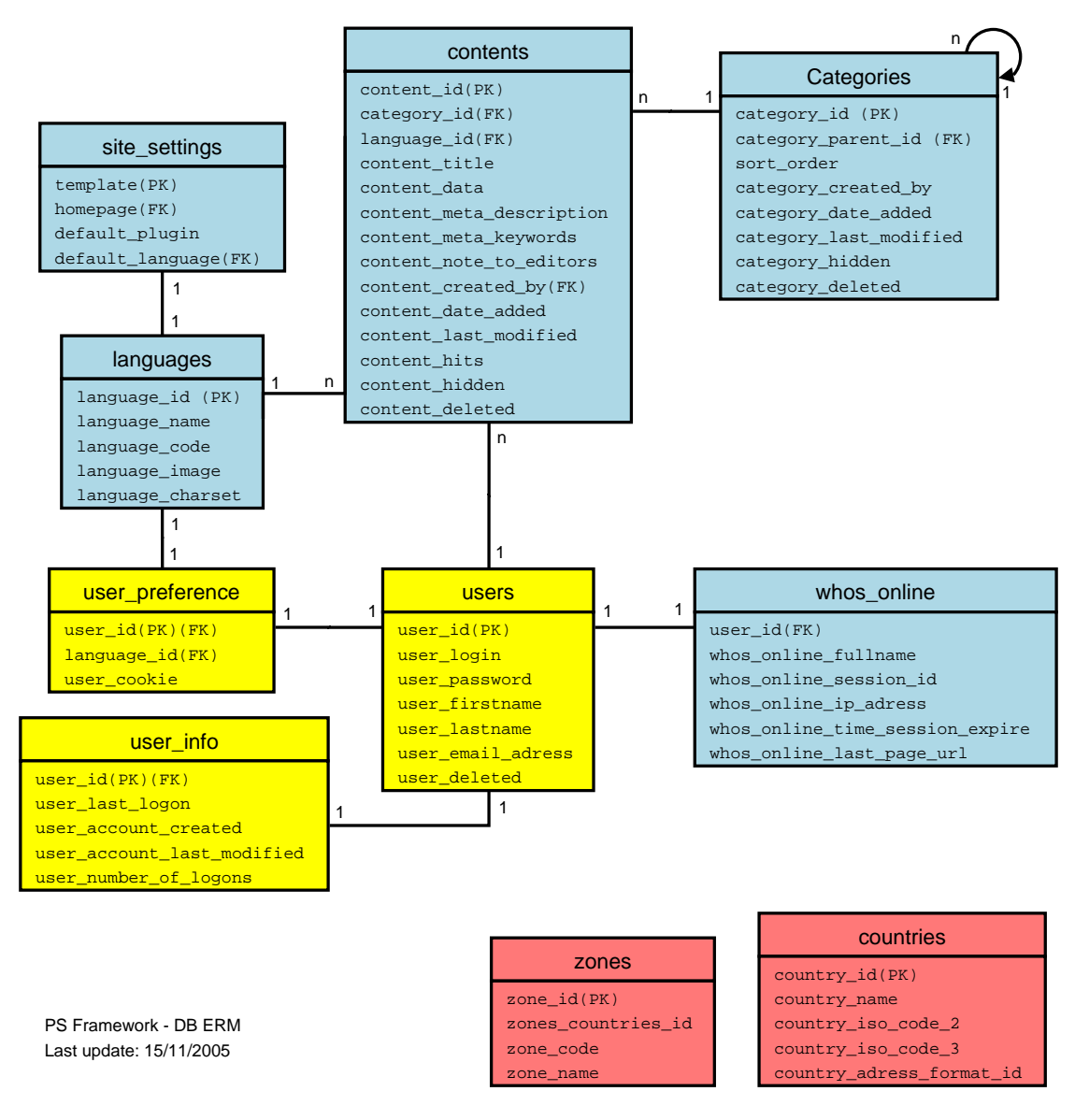

<span id="page-48-0"></span>Abbildung 1.1.: Database ERM

#### <span id="page-49-0"></span>1.4.2. Tabellen-Eigenschaften

Categories: Das Herzstück der Datenbank-Struktur ist die Categories-Tabelle. Jede Kategorie entspricht einem Punkt im Navigationsmenü des CMS. Es muss bei den Kategorien möglich sein unendlich viele Unterkategorien zu haben. Aus diesem Grund hat jede Kategorie auch eine Referenz auf eine Oberkategorie (Diese darf für Wurzel-Kategorien null sein).

**Contents:** Zu jeder Kategorie gehört mindestens ein Inhalt aus der Contents-Tabelle (abhängig von der Anzahl Sprachen). Die Contents-Tabelle enthält den Inhalt selbst, sowie Meta-Informationen (keywords, description, comments, editor, date, usw) zu den den Inhalten.

Languages: Für jeden Inhalt ist auch eine Sprache festgelegt. Alle unterstützen Sprachen sind in der Language-Tabelle aufgelistet.

In der Tabelle site settings werden Konfigurationen des CMS festgehalten:

- voreingestelltes Plugin
- voreingestelltes Sprache
- die Startseite
- welche Templates für das Layout benutzt werden sollen

Users: Die drei User-Tabellen werden für das spätere Administrieren des CMS benötigt. Sie können bei der Implementierung des Backends allerdings nicht ausgelassen werden, da sie fest mit den Inhalten verankert sind. Dies soll bei der Implementierung von Anfang an berücksichtigt werden.

## <span id="page-49-1"></span>1.5. Mapping: Datenbank-Tabellen zu DB Beans

Um die Daten der Datenbank-Tabellen nutzen zu können, muss für jede Tabelle eine Klasse geschrieben werden. Diese Klassen werden intern DBBeans (Database Beans) genannt und befinden sich im dbbeans Ordner (siehe Abschnitt [1.3\)](#page-46-1).

Eine DBBean, spiegelt genau eine Tabelle der Datenbank wieder. Wie bei Beans, besitzen sie neben einem Konstruktor ausschliesslich nur Get- und Set-Methoden. Zudem erben alle DBBeans von der Klasse AutoGetAndSetBean, welche den Zugriff auf die Member-Variablen der DBBeans vereinfachen. Die AutoGetAndSetBean nutzt dazu die property and method call overloading Funktionalität von PHP5.

## <span id="page-50-0"></span>1.6. Controller und PluginHandler

Der Controller ist die Klasse, deren statische Methode executeRequest() beim Aufruf einer Seite ausgeführt wird. Der Controller initiiert die Smarty Template Engine und ermittelt den Namen des vom Aufrufer gewünschte Plugin. Des Weiteren behandelt es alle nicht abgefangenen Exceptions und gibt diese je nach Einstellung mit Stacktrace im Browser aus.

Für das ausführen eines Plugins wird vom Controller die statische Klasse PluginHandler genutzt. Diese stellt eine Methode execute(\$plugin, \$smarty) zur Verfügung, welche als Parameter den vom Controller ermittelden Plugin-Namen und das initialisierte Smarty Objekt erwartet.

## <span id="page-50-1"></span>1.7. Plugins

Ein Plugin ist eine Klasse welche einfach in das Projekt eingebunden werden kann und eine bestimmte Aufgabe übernimmt.

#### <span id="page-50-2"></span>1.7.1. Aufbau und Funktionsweise

Abbildung [1.2](#page-51-0) zeigt den Aufbau des Backends und wie ein Plugin implementiert werden muss.

Es wurde zur Veranschaulichung das Plugin PortalPlugin und die Plugin-Komponente CategoriesPlugin gewählt. Diese beiden Klassen werden im Produkt 1.2.2. implementiert und gehören nicht zum Backend. Sie erleichtern jedoch das Verständnis des Backends.

Es gibt zwei Typen von Plugins: den eigentlichem Plugin, und die PluginComponents.

Plugins: Plugins werden von der PluginBase abgeleitet. Die PluginBase übernimmt fundamentale Funktionen, die bei jedem einzelnen Plugin gebraucht werden. Die PluginBase (und somit jedes Plugin) implementiert das IPlugin Interface, in welchem die vom PluginHandler benötigten Methoden vorgeschrieben sind.

PluginComponents: Jedes Plugin kann zudem noch in Komponenten aufgeteilt werden. Das Plugin PortalPlugin hat z.B. eine Komponente CategoriesPlugin, welche für das Anzeigen des Navigations-Menü verantwortlich ist. Die Namen der Komponenten können in der Methode getPluginComponents() aufgelistet werden und als String oder Array zurückgegeben werden. Der PluginHandler wird die Komponenten dann automatisch laden.

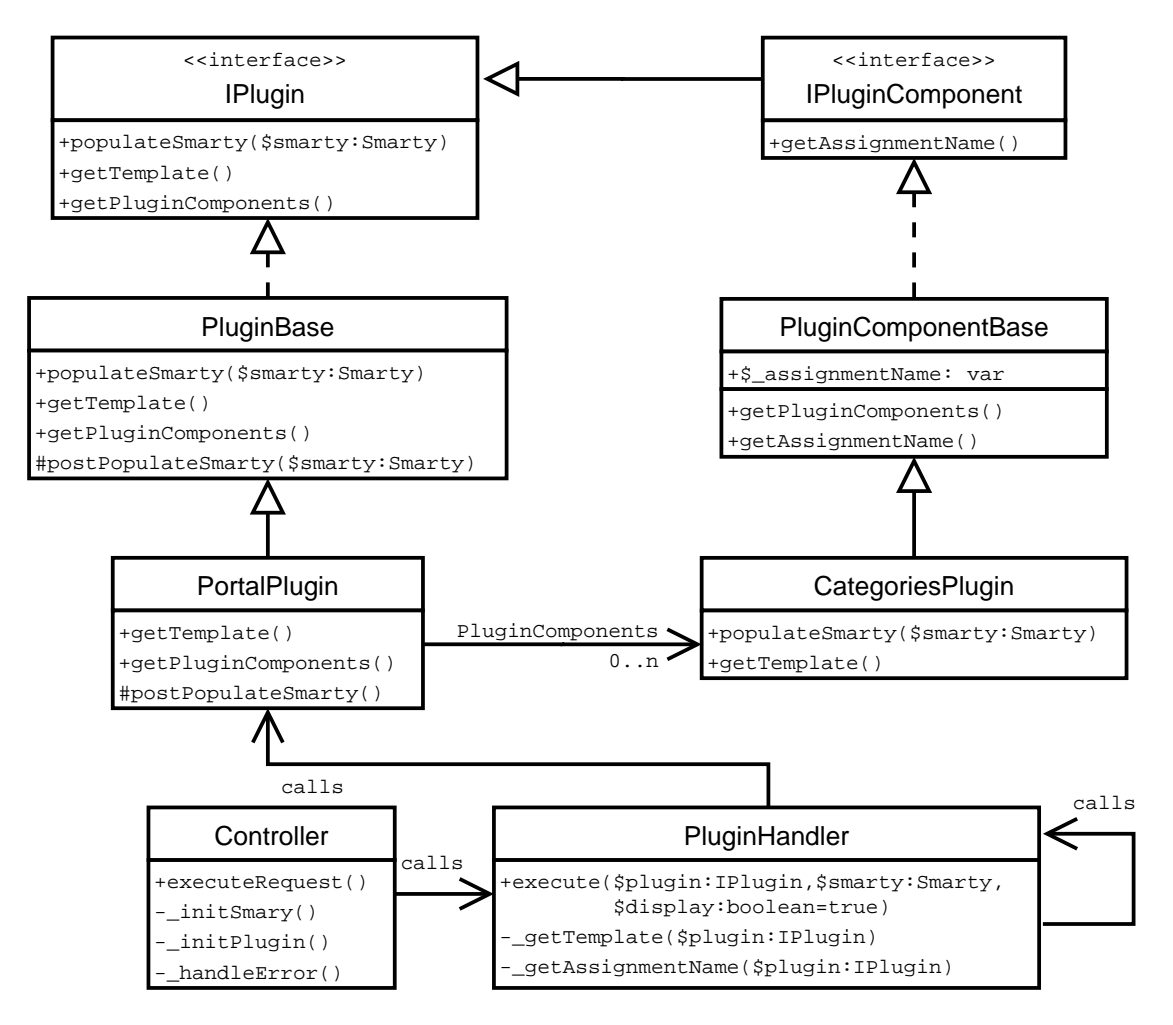

<span id="page-51-0"></span>Abbildung 1.2.: PSF UML

#### <span id="page-52-0"></span>1.7.2. Zusammenspiel von Plugin und Layout

Zu jedem Plugin, bzw jeder PluginComponent, gehört ein Template. Der Name des Templates muss vom Plugin in der Methode getTemplate() zurückgegeben werden. Ein solches Template ist in HTML geschrieben und befindet sich im templates Verzeichnis (siehe auch Abschnitt [1.3\)](#page-46-1).

Damit nun dynamische Inhalte innerhalb des Templates angezeigt werden können, muss innerhalb der Methode populateSmarty(\$smarty), bzw postPopulateSmarty(\$smarty) dem übergeben Smarty-Objekt Werte zugewiesen werden (z.B. Ein Objekt). Diese Werte können dann innerhalb des Templates durch eingebetteten Smarty Code ausgelesen und angezeigt werden.

# <span id="page-53-0"></span>Teil VI. Projektplan als Gantt-Chart

# Gantt-Chart

## PS Framework

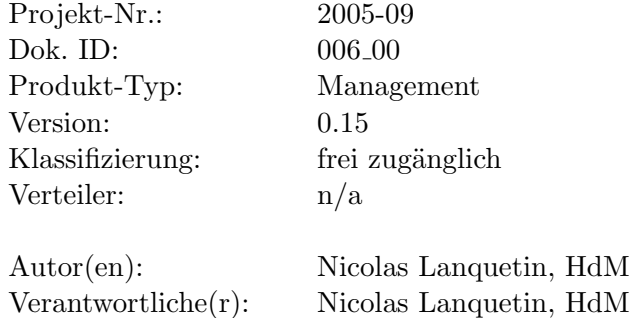

Verantwortliche(r): Nicolas Lanquetin, HdM<br>Kunde: Unipaz Europe Unipaz Europe

Letzter Update des Gantt-Charts: Nicolas Lanquetin - 4/1/2006

## Legende zum Gantt-Chart

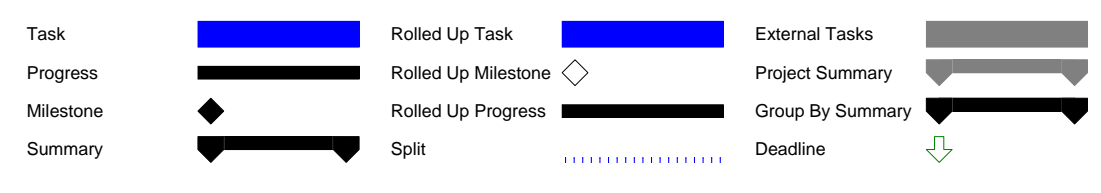

<span id="page-55-0"></span>Abbildung 1.3.: Gantt-Chart - Legende

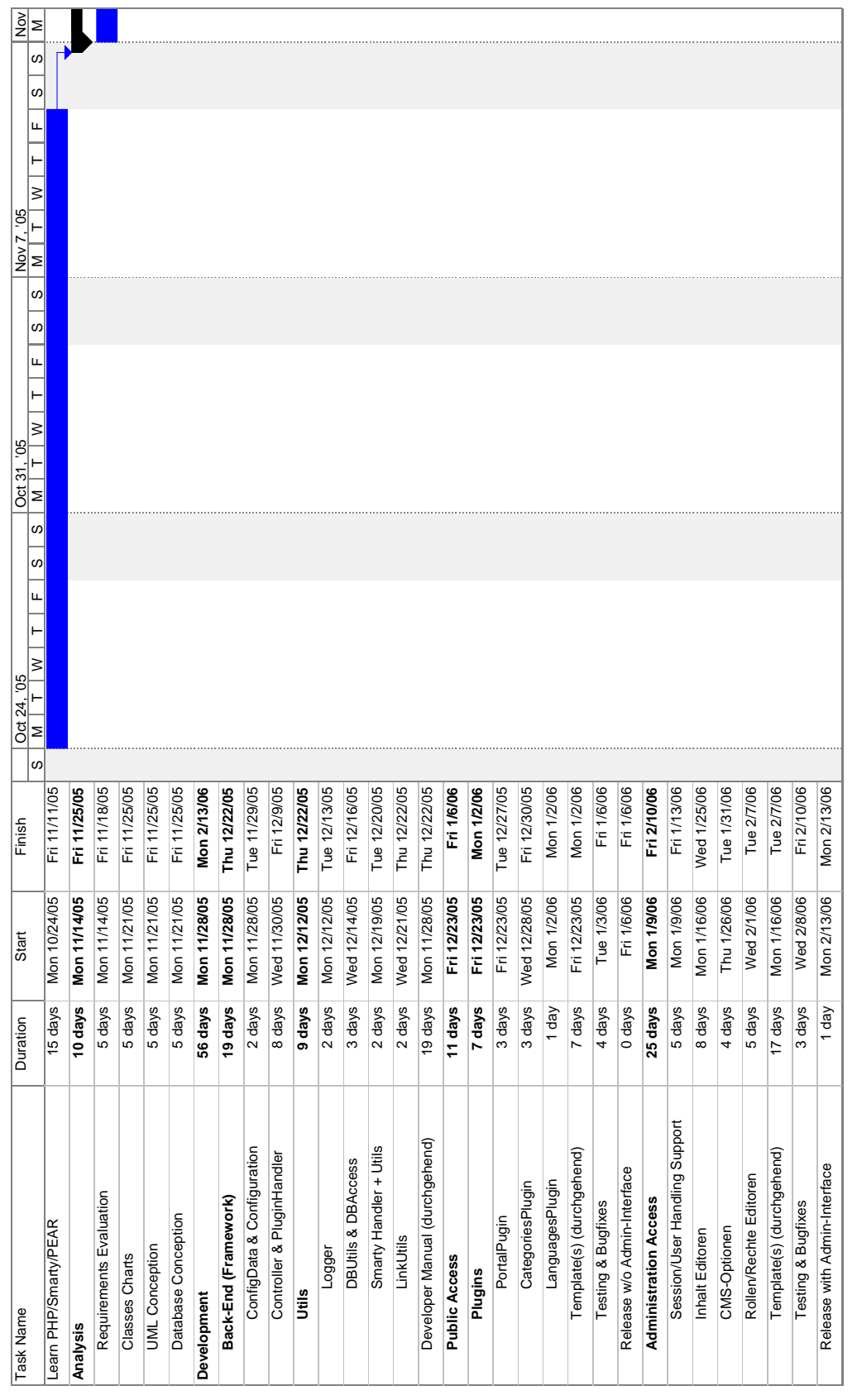

<span id="page-56-0"></span>Abbildung 1.4.: Gantt-Chart - Seite 1

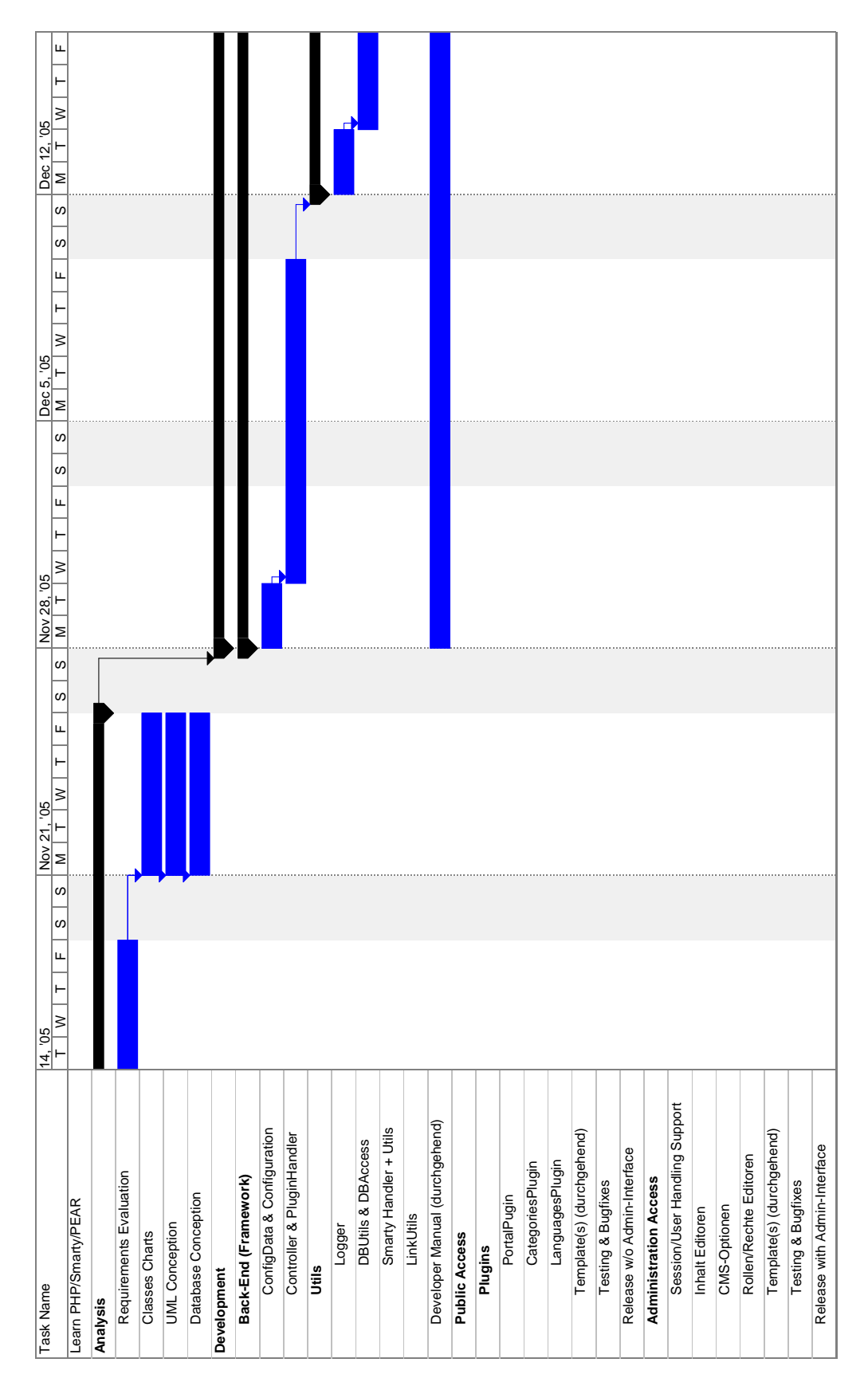

<span id="page-57-0"></span>Abbildung 1.5.: Gantt-Chart - Seite 2

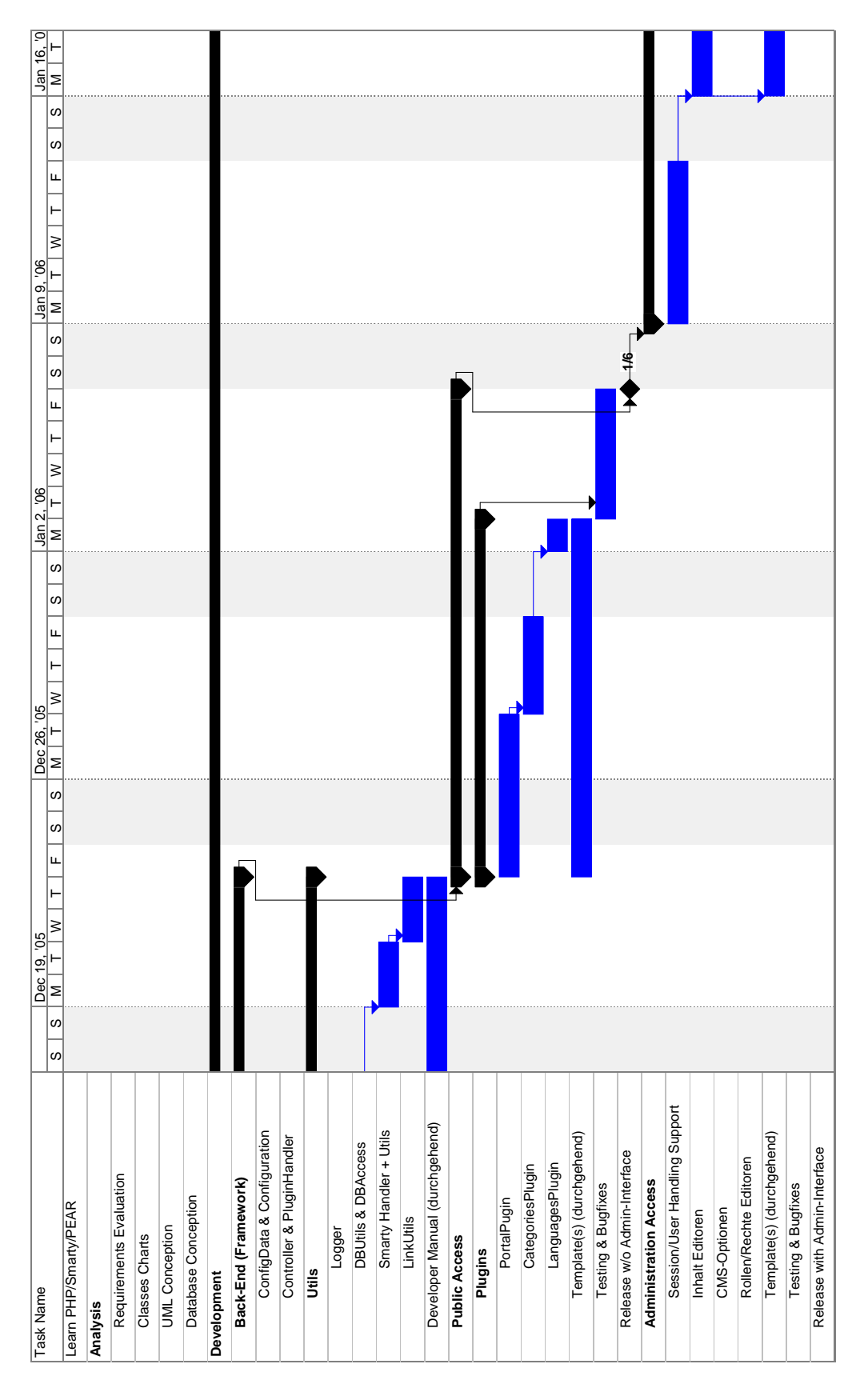

<span id="page-58-0"></span>Abbildung 1.6.: Gantt-Chart - Seite 3

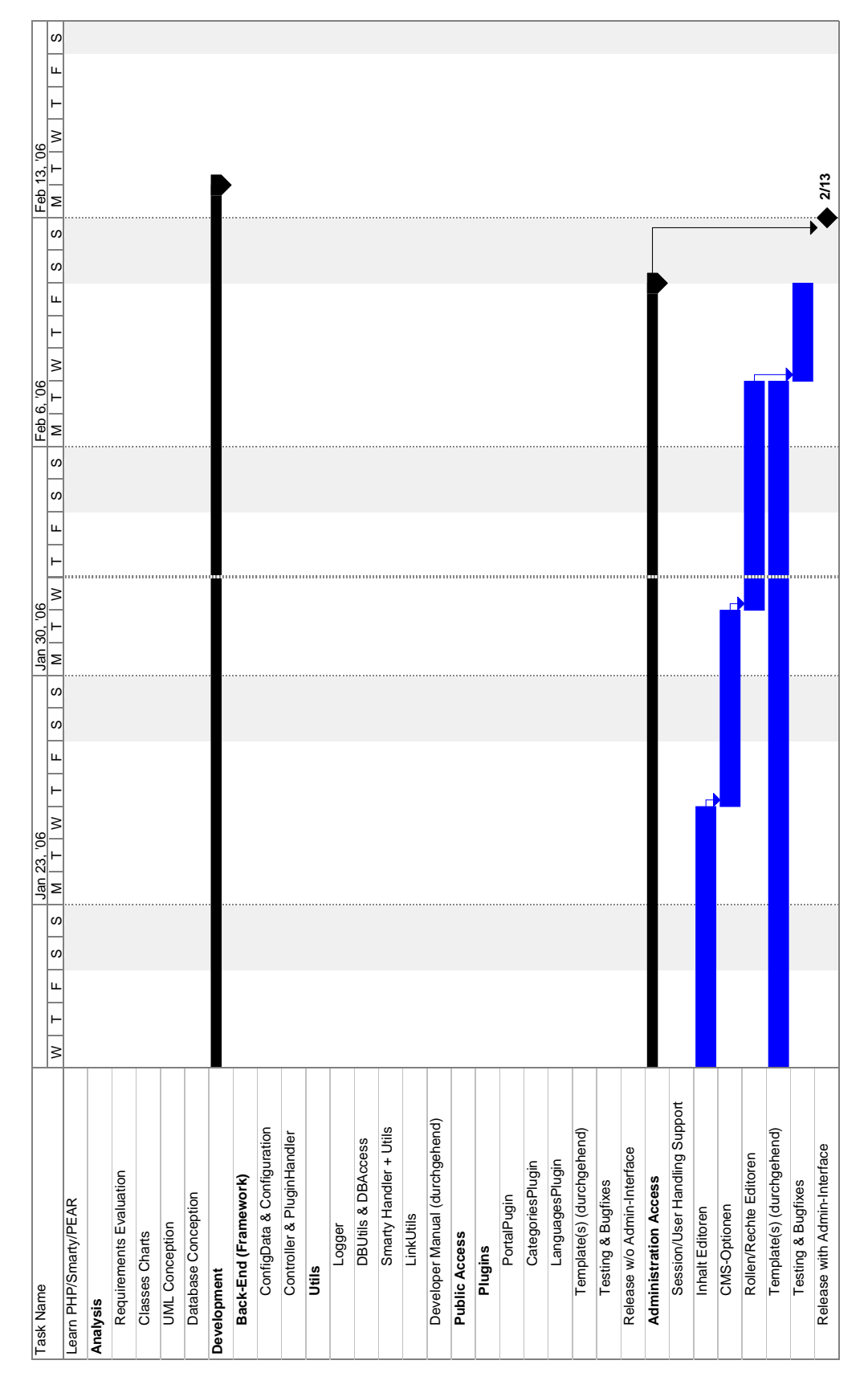

<span id="page-59-0"></span>Abbildung 1.7.: Gantt-Chart - Seite 4

<span id="page-60-0"></span>Teil VII. Risiko-Log

# Risiko-Log

## PS Framework

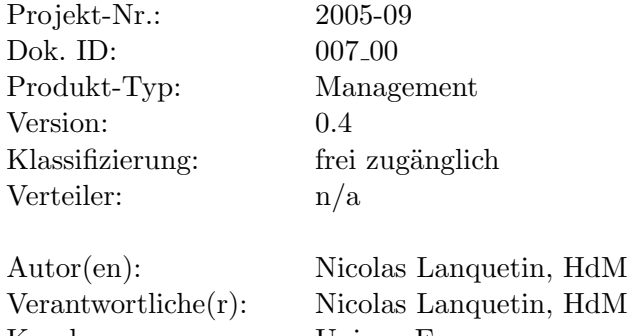

Kunde: Unipaz Europe

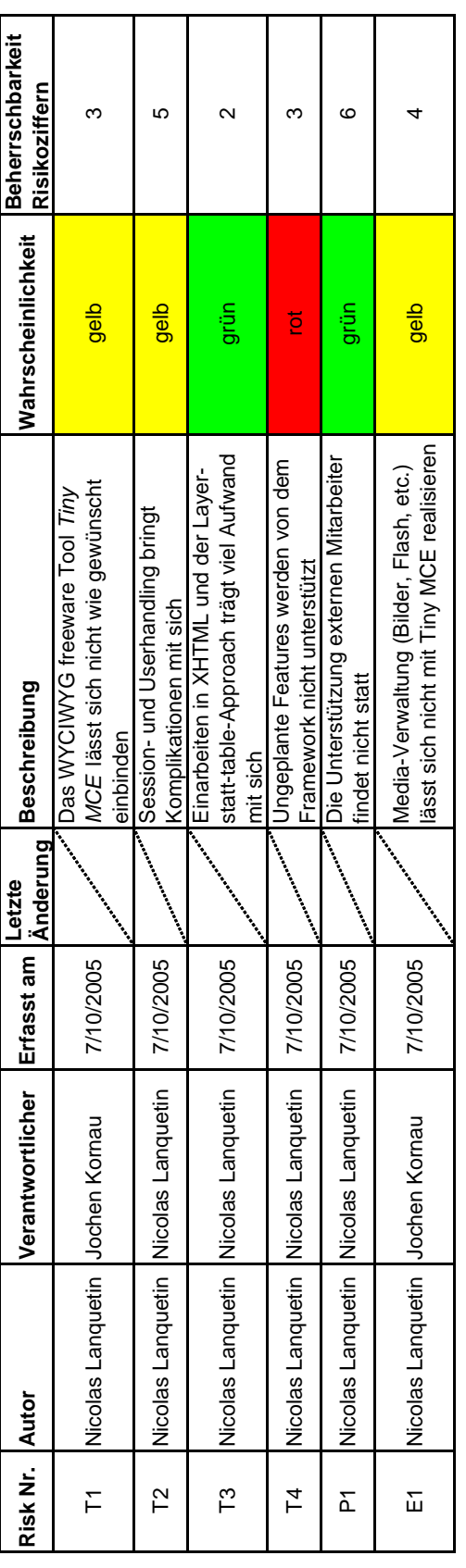

<span id="page-62-0"></span>Abbildung 1.8.: Risiko-Log

Abbildung [1.8](#page-62-0) zeigt das Risiko-Log.

## <span id="page-63-0"></span>1.8. Legende zum Risiko-Log

#### Bewertung der Wahrscheinlichkeit

grün: Das Risiko besteht, die Wahrscheinlichkeit des Eintretens ist gering.

gelb: Wahrscheinlichkeit des Eintretens ist erheblich.

rot: Es besteht eine sehr hohe Wahrscheinlichkeit, dass das negative Ereignis eintritt.

#### Bewertung der Beherrschbarkeit

- 1 Geringes Risiko: Die Auswirkungen sind marginal.
- 3 Normales Risiko: Die Auswirkungen sind deutlich spürbar, gefährden jedoch den Projekterfolg nicht.
- 5 Erhöhtes Risiko: Die Auswirkungen gefährden den Projekterfolg. Das Risiko ist vom Projektleiter jedoch noch beherrschbar.
- 7 Hohes Risiko: Die Auswirkungen gefährden den Projekterfolg. Das Risiko ist vom Projektleiter allein nicht beherrschbar.

## <span id="page-63-1"></span>1.9. Notfallplan

Für folgende Risiken ist ein Notfallplan und ein Budget vorgesehen falls ein solches Risiko auftreten sollte:

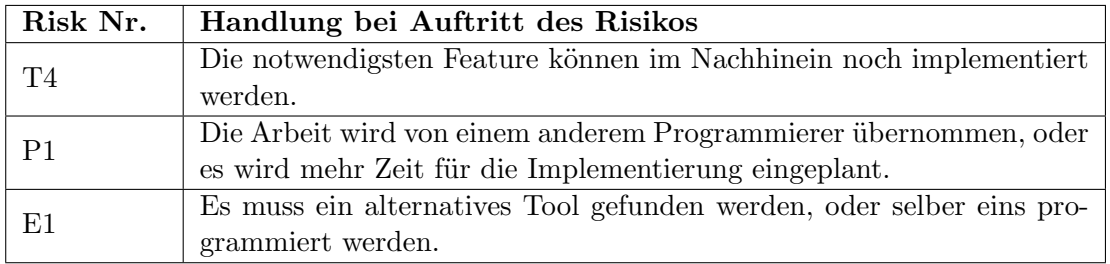

<span id="page-63-2"></span>Tabelle 1.1.: Notfallplan

<span id="page-64-0"></span>Teil VIII. Issue-Log

# Issue-Log

## PS Framework

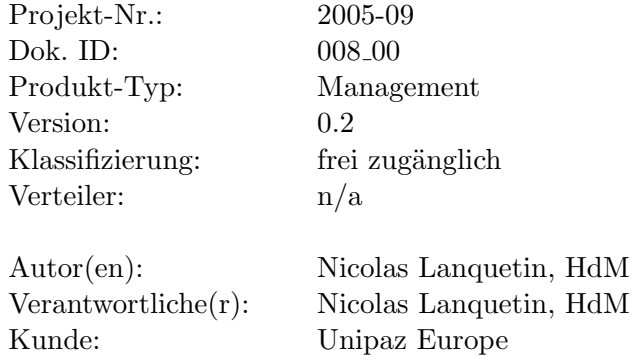

Unipaz Europe

<span id="page-66-0"></span>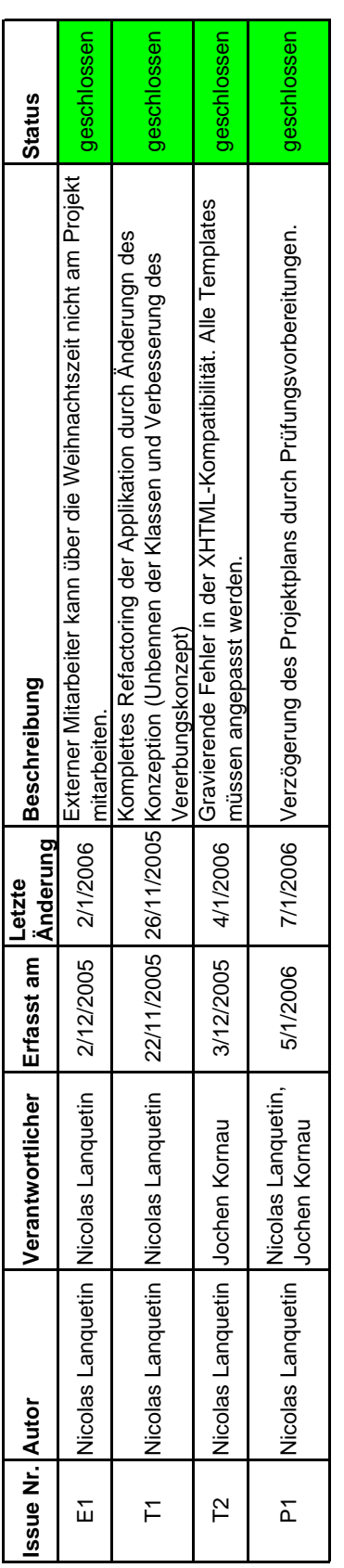

# Abbildungsverzeichnis

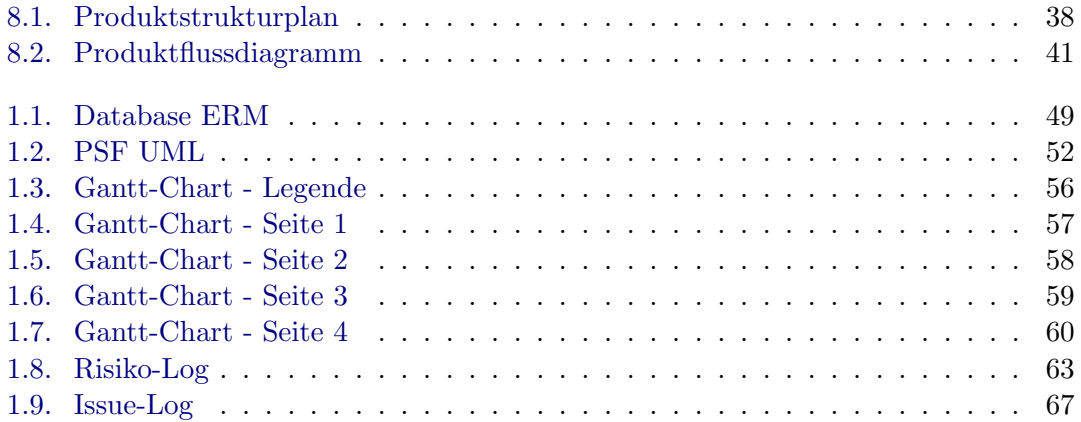

# Tabellenverzeichnis

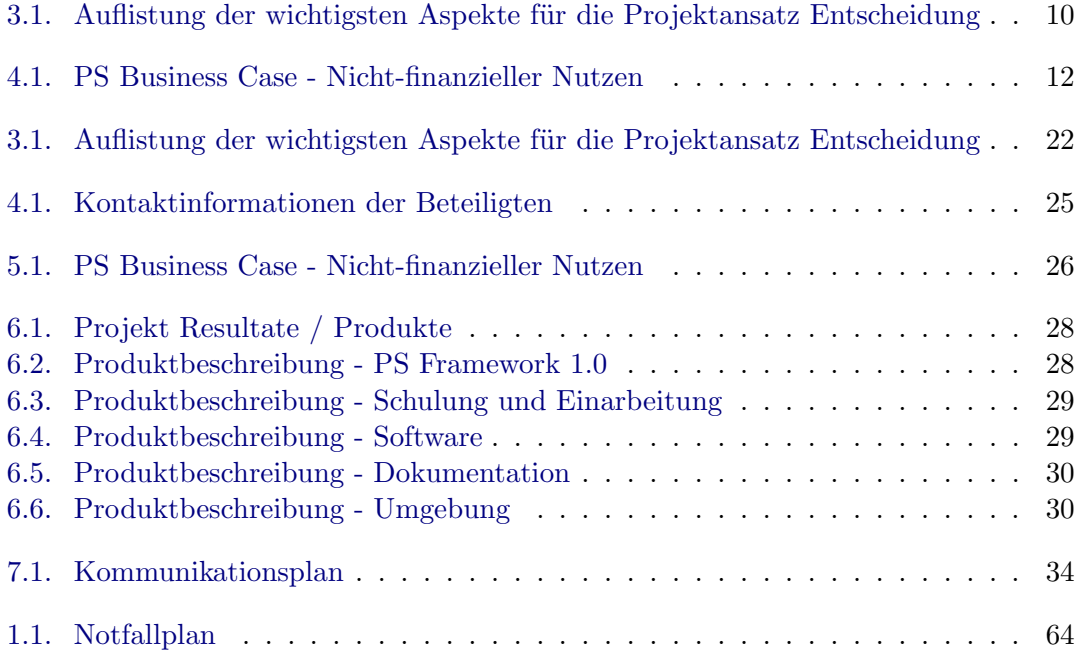

# Quellcodeverzeichnis

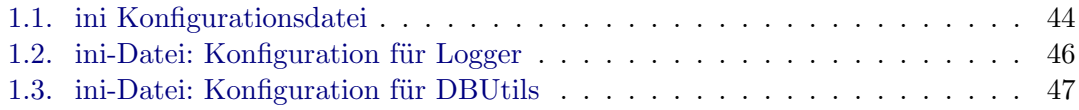

# Abkürzungsverzeichnis

<span id="page-70-0"></span>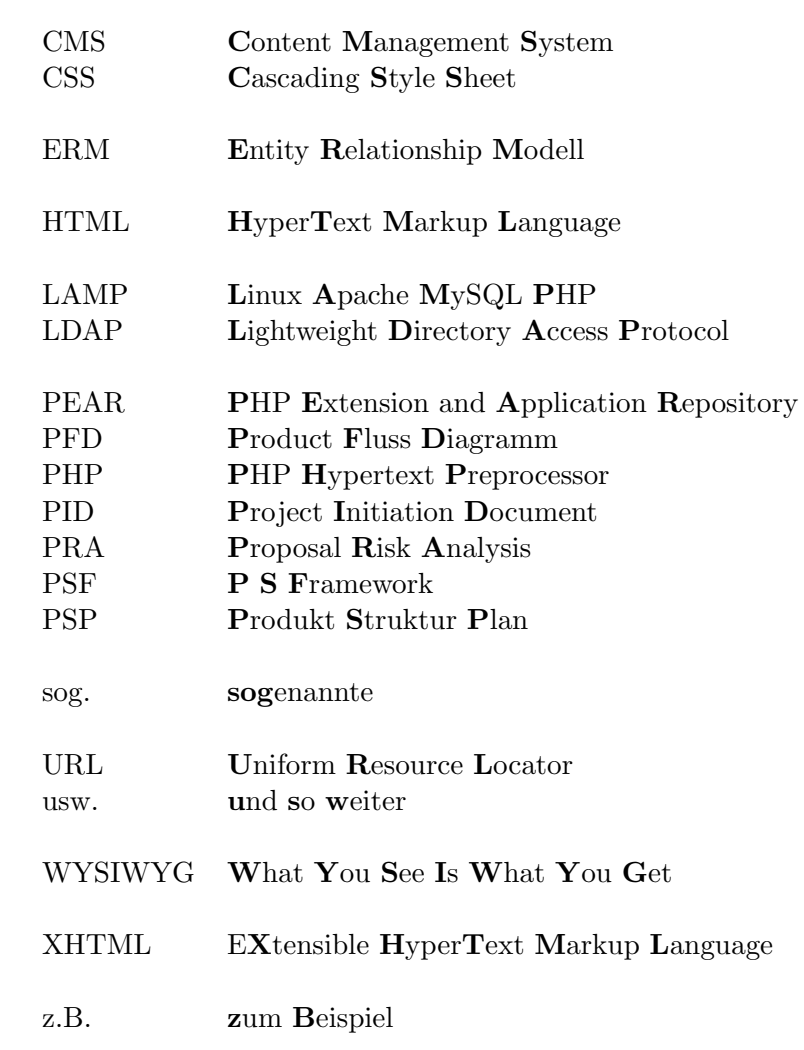